# Using Avr Microcontrollers For Projects

#### **K. PADMANABHAN.** P. Swaminathan & S. AnanthI

The AVR 8535 microcontroller<br>and its new version ATme-<br>ga8535 are versatile, high-<br>performance but low-cost chins This and its new version ATmega8535 are versatile, highperformance but low-cost chips. This article series covers typical applications of this processor illustrating its power and cost-effectiveness in an embedded system.

The AVR family comprises several chips, all with almost the same instruction set. Of them, the 90S8515, 90S8535 and ATmega8535 chips are low-cost and readily available with the complete set of port pins. The ATmega8535-16 is more powerful and available for around Rs 250. Capable of running at 16 MHz and achieving almost 16 million instructions per second (MIPS), it is one of the fastest devices available in the market today.

Using ATmega8535, you can build a microcontroller-based project with following features:

1. Four ports, of which one of them has eight analogue-to-digital converter (ADC) channels

2. ADC conversion time is as little as 60 microseconds. Imagine adding an external ADC to 8051 or any other microcontroller chip—that would have taken the cost to over four digits. And mind you, it is a 10-bit ADC, not just 8-bit.

3. If an 8MHz crystal is connected, each instruction executes in 1/8th of a microsecond. The 89C51 at 12MHz clock had its internal division by twelve, so it ran at just one microsecond. Thus, ATmega8535 chip is eight times faster with an 8MHz crystal. However, you can also use a higherfrequency crystal. The chip is basically a RISC processor that executes most instructions in one clock cycle itself.

4. The chip has RS-232 transmit and

| <b>PDIP</b>          |  |                  |
|----------------------|--|------------------|
|                      |  |                  |
| (XCK/T0) PB0         |  | PA0 (ADC0)       |
| $(T1)$ PB1 $\Box$    |  | PA1 (ADC1)       |
| (INT2/AIN0) PB2      |  | PA2 (ADC2)       |
| OC0/AIN1) PB3 [      |  | PA3 (ADC3)       |
| $(SS)$ PB4 $\square$ |  | PA4 (ADC4)       |
| (MOSI) PB5           |  | PA5 (ADC5)       |
| (MOSO) PB6           |  | PA6 (ADC6)       |
| (SCK) PB7 [          |  | PA7 (ADC7)       |
| <b>RESET</b>         |  | <b>AREF</b>      |
| <b>VCC</b> L         |  | <b>GND</b>       |
| GND [                |  | <b>AVCC</b>      |
| <b>XTAL2</b>         |  | PC7 (TOSC2)      |
| <b>XTAL1</b>         |  | PC6 (TOSC1)      |
| $(RXD)$ PD0 $\Box$   |  | PC <sub>5</sub>  |
| (TXD) PD1 [          |  | PC4              |
| (INT1) PD2           |  | PC <sub>3</sub>  |
| (INTO) PD3           |  | PC <sub>2</sub>  |
| $(OC1B)$ PD4         |  | PC1 (SDA)        |
| (OC1A) PD5           |  | PC0 (SCL)        |
| $(ICP1)$ PD6         |  | <b>PD7 (OC2)</b> |
|                      |  |                  |

Fig. 1: Pin configuration of ATmega8535

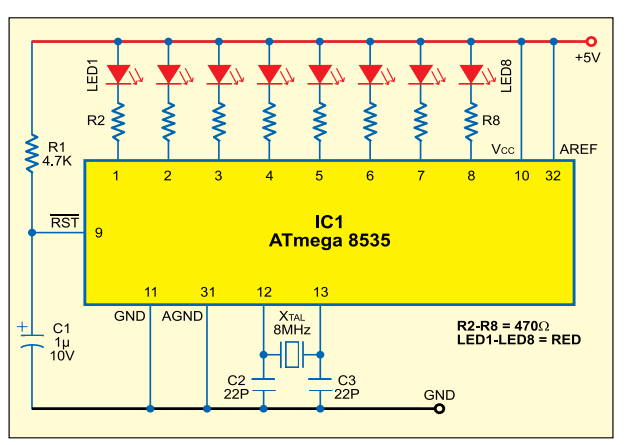

*Fig. 2: A simple LED display circuit using ATmega8535* 

receive terminals much like the 8051 family, but it can support even higher baud rates.

5. It has quite a few internal registers, RAM, EEPROM and CODE memory (flash memory in excess of 4kB).

6. The instruction set is versatile, complete with several arithmetic, logic and transfer instructions and related jump instructions, etc.

7. An analogue comparator pin,

which can compare an external analogue voltage and take control action.

8. Reset is possible through the software, and a watchdog is provided. Power-down or sleep modes are available.

9. An additional serial interface, known as the SPI bus, with three wires: data (2) and clock (1). These pins can be used for programming or loading the code from a PC through the printer port or serial port. For programming the internal flash memory locations, just 5V supply is enough.

10. Two PWM output pins, which are useful for power control applications.

11. Several timers as in other members of the 8051 family, but with much better time resolution.

> 12. Additional features like input capture and output compare.

> Here, we shall delve into the chip's operations with typical programs and circuits. All the development tools including 'C' compiler are available for free from the Internet.

The features of ATmega8535 make it

the right candidate for various embedded control applications. Even a digital filter can be implemented on the device, provided you are fully conversant with its hardware and software features. You can download the databook of ATmega8535 from the 'ATMEL.com' Website to understand its features and work out simple applications.

The sample programs given here can be used to yield a powerful controller for many applications like a filter or motor controller.

## **Programming the chip**

The AVR source code file with '.asm' extension can be written using either the EDIT, Wordpad or notebook programs.

As with all microprocessor or microcontroller programs, for the source code, one has to enter the program by mnemonics and assembler directives and then convert the same into a code list for the program. (Directives are assembler commands used to control the input, output and data allocation of the assembler. These are, however, not translated into op-codes directly.) This is done using the cross-assembler software 'avrasm.exe.'

To describe the modus of writing of an Assembly language program, a simple program (LED.ASM) for AVR processors is given below:

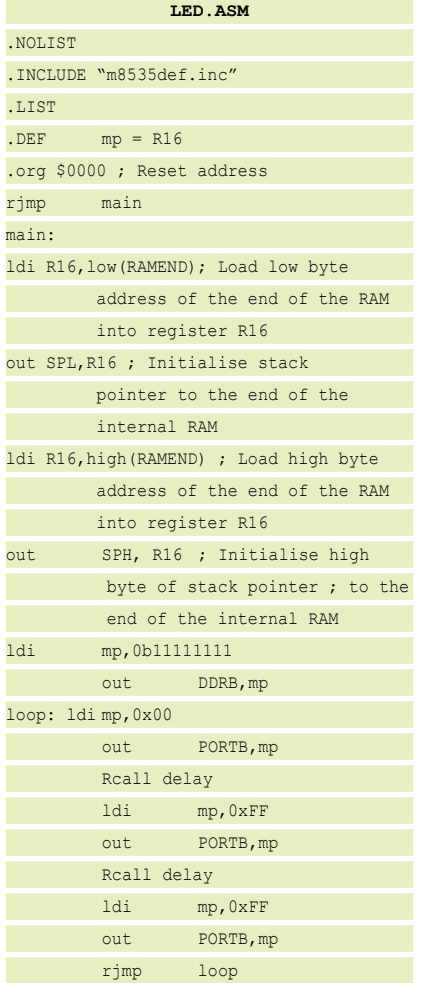

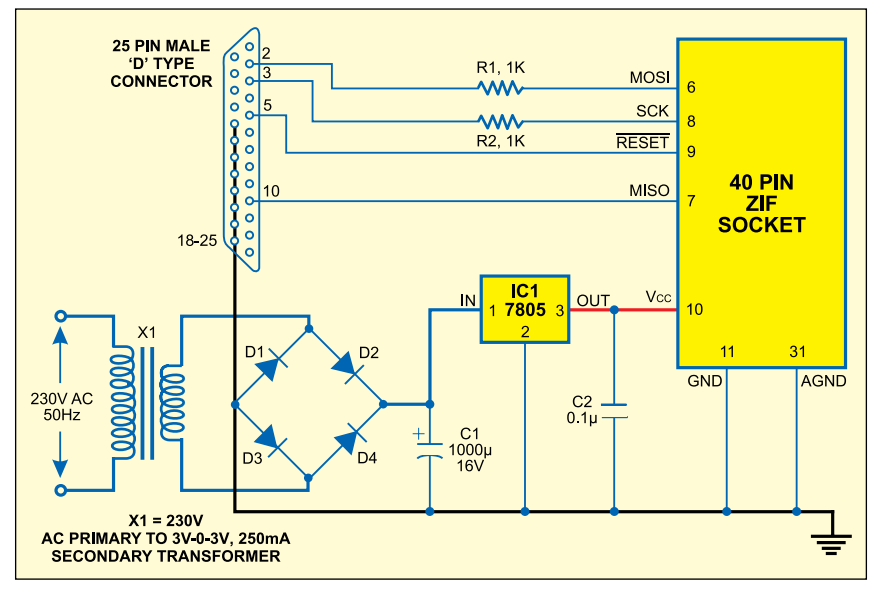

*Fig. 3: Circuit diagram of AVR programmer (Pod)*

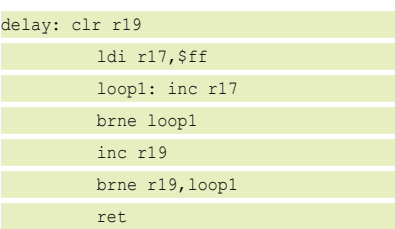

This program helps you understand:

1. Access to the output port (here port B, where LEDs are connected)

2. The different parts of a typical assembler program

3. Different conventions like use of semicolon, upper-/lower-case letters, etc

## **Explanatory notes for LED.ASM**

1. In Assembly language, all the text on a line after a semicolon (;) is treated by the cross-assembler as comments and it does not use it for code formation.

2. Including the m8535def.inc processor-specific file in Assembly program means all the I/O register names, I/O register bit names, etc appearing in the datasheet can be used. Failure to include this file may result in a number of error messages. Ensure that this file is placed in the same directory as your source code file (LED.asm in this case). Else, give complete path for the m8535def.inc file.

3. Following conventions have been

used in the program:

(a) Words in upper-case letters are used for command directive words of the Assembly language or predefined ports of the processor.

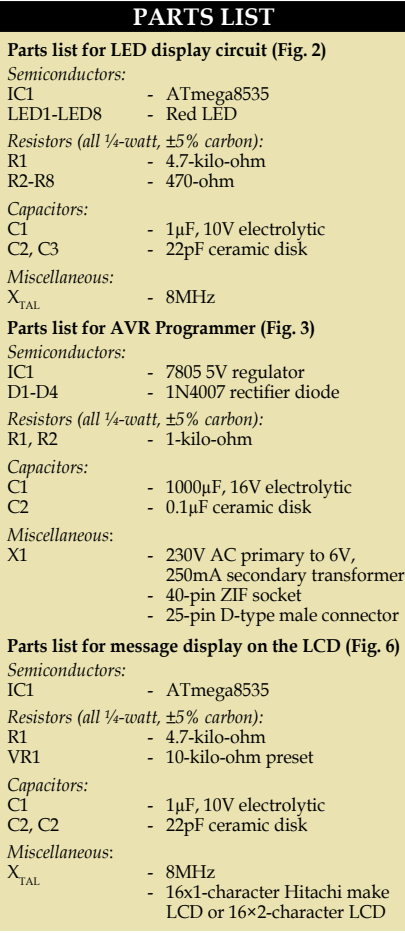

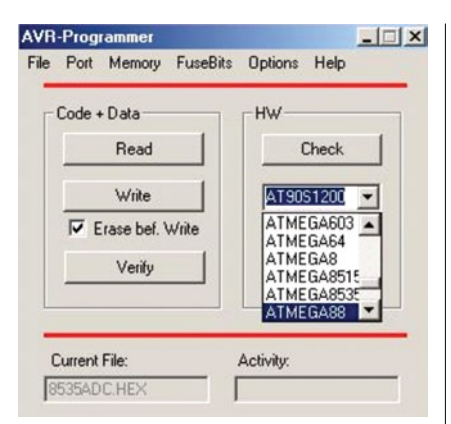

*Fig. 4: Screenshot of AVR-Programmer*

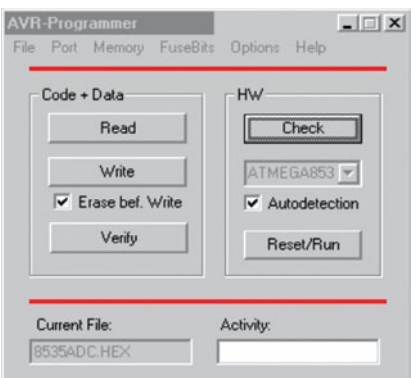

*Fig. 5: Screenshot of AVR-Programmer showing activity window*

used, will turn off the listing output.

5. DEF directive is used to define a text-substitution label for a string. A label/name is easy to remember. Here, register R16 is replaced with 'mp' name. Thus whenever 'mp' is encountered in the source code, it will be automatically replaced with 'R16.'

6. '.org \$0000' defines the reset address. When power is switched on, the program starts from this location. A restart from the reset address can be activated by resetting the respective hardware pin of the chip (pin 9) or upon watchdog timer reaching its zero count. A relative jump command (rjump) at this reset location directs the program execution to label (main)—as long as the label is within 2k locations from the reset address (0000). Incidentally, 'rjmp main' is the first codegenerating instruction.

7. It is essential to set up the stack pointer before being able to call any subroutine, since stack is required for saving the return address, where the next program execution is to start from. The program lines starting with

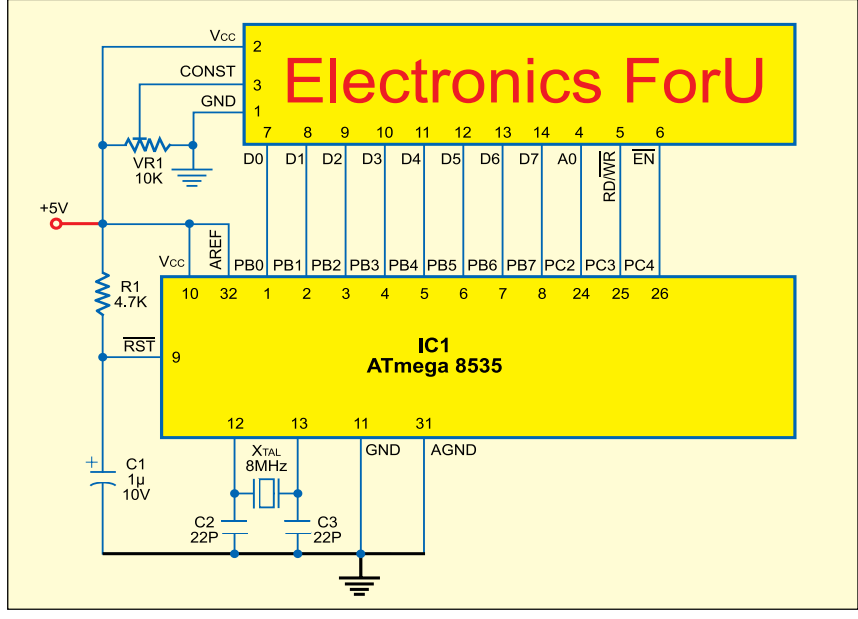

*Fig. 6: Circuit for message display on the LCD*

(b) Mnemonic words are written in lower case.

4**.** LIST directive turns on the listing output if it had been previously turned off. Similarly, NOLIST directive, if 'ldi R16,low(RAMEND)' and ending with 'out SPH, R16' do just that.

8. The 'ldi mp, 0b11111111' and 'out DDRB, mp' lines set port-B pins as the output. The first line, interpreted as 'load immediate (ldi) into register 'mp'', loads binary value '11111111' into the 'mp' register. The second line transfers the contents of 'mp' (11111111) to the data direction register of port B (DDRB). DDRB is already defined in the m8535def.inc file. (If you want to set port-B pins as input, load binary '00000000' into 'mp' and output it to DDRB.) Incidentally, '0b' precedes a binary number. Similarly '0x' precedes a hex number. Numbers without these prefixes denote decimal numbers by default. Hence you may replace '0b11111111' with either '0xFF' or simply '255' to achieve the same results.

9. The rest of the program starting at label 'loop:' and ending with 'rjmp loop' achieves switching on and off of the LEDs with a delay. The delay subroutine starting at label 'delay:' and ending with return instruction 'ret' is called from within the loop.

Initially, 'mp' is loaded with hex value '00' and output through port-B pins, making them low. Since the cathodes of all the eight LEDs are connected to these port pins via currentlimiting resistors, the LEDs light up. Thereafter, the delay subroutine (Rcall delay) is called and 'mp' is loaded with hex value 'FF' and transferred to the port-B output to turn off the LEDs. The loop is repeated as long as the power is switched on.

10. The internal R-C clock of ATmega8535 is 1 MHz by default. In the absence of 'Rcall delay' instruction, each of 'ldi' and 'out' instructions requires 1000 ns, while 'rjmp' instruction requires 2000 ns. Thus loop execution would take 4000 ns. This amounts to LED switching rate of 250 kHz.

Introduction of delay between switching on and off reduces this frequency to around 0.5 Hz by decrementing registers 'r19' and 'r17' from '255' to '0,' thereby making the elapsed time slower by 256×256 (which works out to around 0.5Hz rate).

After assembling the LED.asm source file, the program will have eight words. The LED.LST file stores the result of the assembly process in the form of a listing.

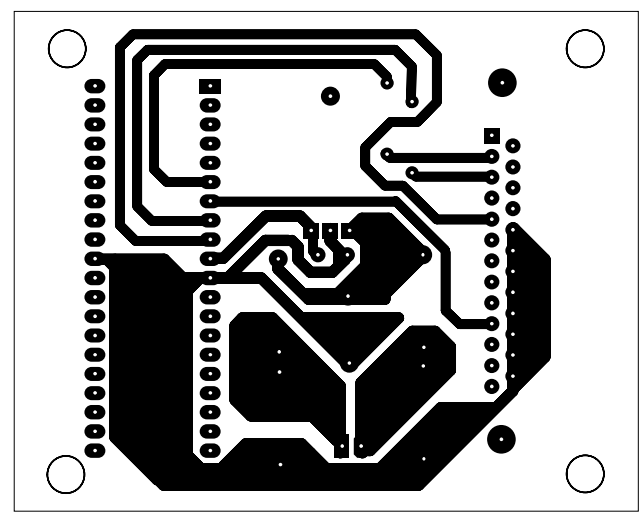

*Fig. 7: Actual-size, single-side PCB layout for AVR programmer (Pod) Fig. 8: Component layout for the PCB in Fig. 7*

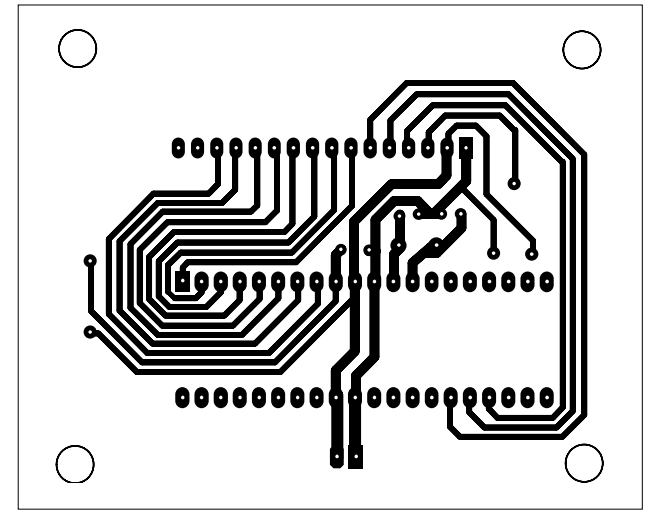

*Fig. 9: Actual-size, single-side PCB layout for message display on LCD Fig. 10: Component layout for the PCB in Fig. 9*

Once a program has been written using any editor, wordpad or notepad, it is assembled using the avrasm.exe AVR assembler, available on the download link given at the end of this article. Of course, the AVRSTUDIO 4.0 integrated development environment (IDE) is more versatile and user-friendly software for development, but the avrasm. exe assembler is simpler and direct.

Simply typing 'avrasm -i LED. asm LED.lst LED.hex' under the DOS prompt makes the cross-assembler generate code for the LED.hex file and also provide a text file giving both the code and the program together in LED. lst. Thus, you get the LED.lst listing file and the LED.hex Intel hex code file.

Alternatively, you can prepare a batch file as follows:

Upon Dos prompt, enter 'copy con avr.bat.' In the following line, type 'Avrasm -i %1.asm %1.lst %1.hex.' Pressing 'F6' key in the following line displays 'Control-Z.' Now pressing the 'Enter' key displays "1 file copied."

Now the avr.bat file has been prepared. This simple batch file is invoked to assemble this (or any) program by typing 'Avr LED' upon the DOS prompt and pressing the 'Enter' key.

This assembles the program, and forms both the list file (that contains the code-cum-Assembly listing) and the hex file (the actual Intel-format hex file for use by the programmer).

Likewise, any other assembly program 'xxx.asm' can be coded into the hex file by simply typing 'avr xxx' on DOS prompt. 'xxx' denotes the name of the

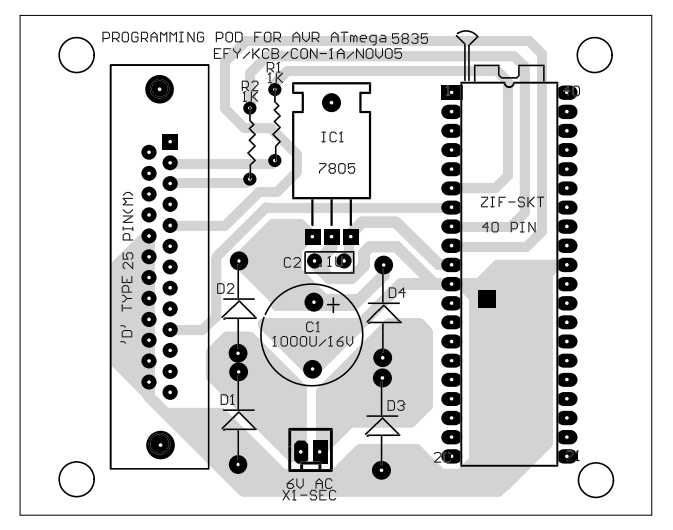

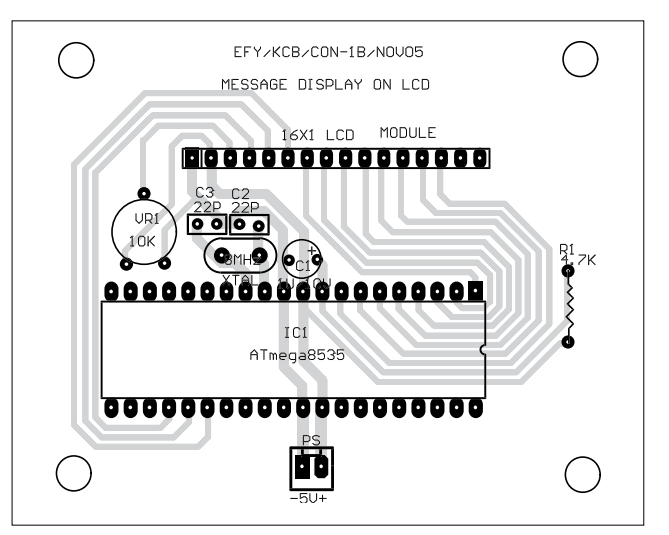

program. The '.asm' is not to be typed.

In our LED.asm program, we have included the m8535def.inc file. This file is required along with the avrasm. exe cross-assembler. For other AVR processors like 90S8515, 90S8535 and at-Tiny 26, the files to be included are 8515def.inc, 8535def.inc and tn26def. inc, respectively.

The next task is to burn the code into the chip. Note that a chip previously programmed or erased is automatically erased when a new program is burnt into it using the device programmer as described below.

## **The AVR device programmer**

The AT-PROG programmer software is used for programming ATmega8535.

This menu-drive programming software is simple to use and invoked from command prompt.

The software uses a simple pod connected to the printer port of a computer. The circuit of the pod (shown in Fig. 3) is very simple. It just connects the IC to be programmed to the pins of the PC's printer port.

This circuit is assembled on a small PCB with a D25 male-female plug at one end. The IC base is a 40-pin zero-insertion-force socket (ZIF). This enables easy insertion and removal of the IC to be programmed.

The AT\_PROG.exe is a simple programming software that can be run under DOS prompt by typing AT-PROG. The files At-prog-hlp.htm, At-prog.exe, At-prog.cfg and At-prog.ini should be placed in one directory before running the AT-PROG. These files have been included in this month's EFY-CD as part of this article.

The menu-driven window of the AT-PROG programmer has the following menu items:

*1. File menu.* This menu is used to select or open the LED.hex file, or whatever, which is to be programmed into the device.

Pull down the menu by clicking it. Under 'Open' option, enter the file name as 'LED.hex' and press 'Enter.' The IC to be programmed is selected from the AVR-Programmer window by clicking the edge of the small rectangular window and choosing the IC as shown in Fig. 4. Now connect the printer-port connector to the programming pod, whose circuit is shown in Fig. 3.

*2. Write menu.*On clicking the 'Write' menu, the 'Activity' window at the bottom whitens and shows 'Connecting' (refer Fig. 5). Then, the data is transferred to the IC and verified after programming, showing 'ok' in the same window.

*3. Check menu.* This menu is used to find out whether the IC is inserted in the socket and whether the connector connections are okay. It will indicate an error if the IC is not there or not responding.

In this mode of programming, the serial-peripheral interface (SPI) of the AVR chip is used. This interface has three wire connections:

(i) Master output and slave input (MOSI)

(ii) Master input and slave output (MISO)

(iii) Serial clock (SCLK)

Using these wires, the SPI interface does the serial transfer of data (i.e., our program codes) into the chip, which is configured as a slave. The data and clock are connected via MOSI and SCLK pins of the chip, respectively. Upon reception of each byte, the chip acknowledges it by sending a byte (53hex).

In 'Check' mode, the IC is enquired about its name by the computer (Master), which it replies with its signature code embedded in the chip memory by the manufacturer. Each IC has its specific signature code. Thus, by noting the code itself, what IC is being programmed will be known to the computer. So the small window under the device-select rectangular window can be clicked to show 'autodetect' the IC.

*4. Options menu.* In this menu, the speed of the clock used for transferring data from the computer can be selected as 'slow,' 'normal' or 'fast.' With present high-speed PCs, choose 'normal' or 'slow.' In the same menu, the 'read signature bytes' option is to be enabled and it is so by default.

*5. Port menu.* The port menu, which is next to the file menu, is useful if a different printer port is available. The program automatically selects the available printer port.

When the 'Activity' window shows 'ok' after clicking the 'Write' menu, remove the programmed chip from the programmer circuit board and fix it onto the target circuit for the LED.asm program (shown in Fig. 2). Now apply 5V and press the switch connected to Reset pin, if needed. (The circuit resets at power-on.) The LEDs start blinking fast and the waveform can be observed on the CRO for any of the pins at the output to the LEDs. It will be around 600 Hz.

## **Message display on the LCD module**

*Method I.* Given below is the source

code for message display on the LCD module along with suitable comments wherever needed.

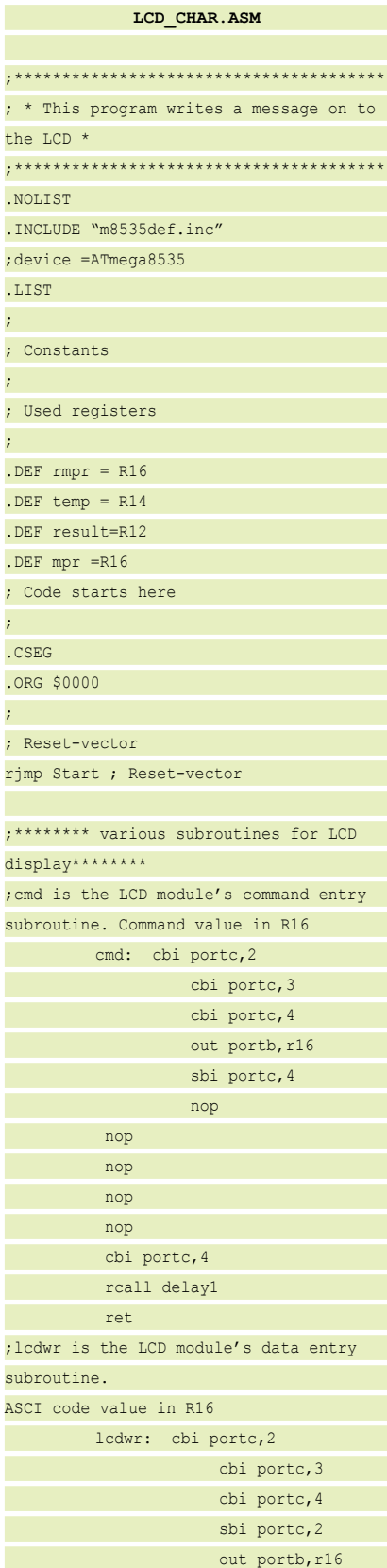

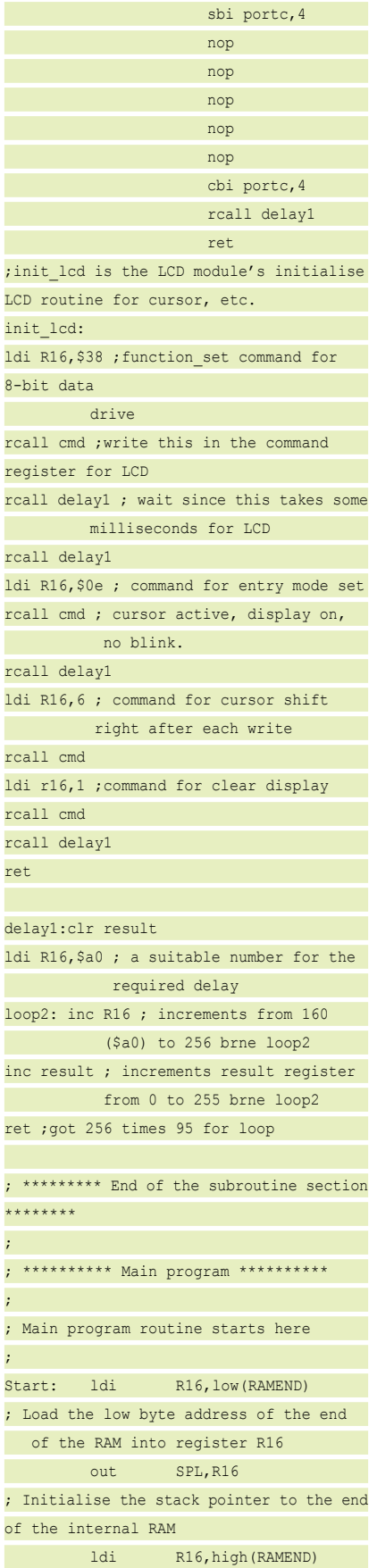

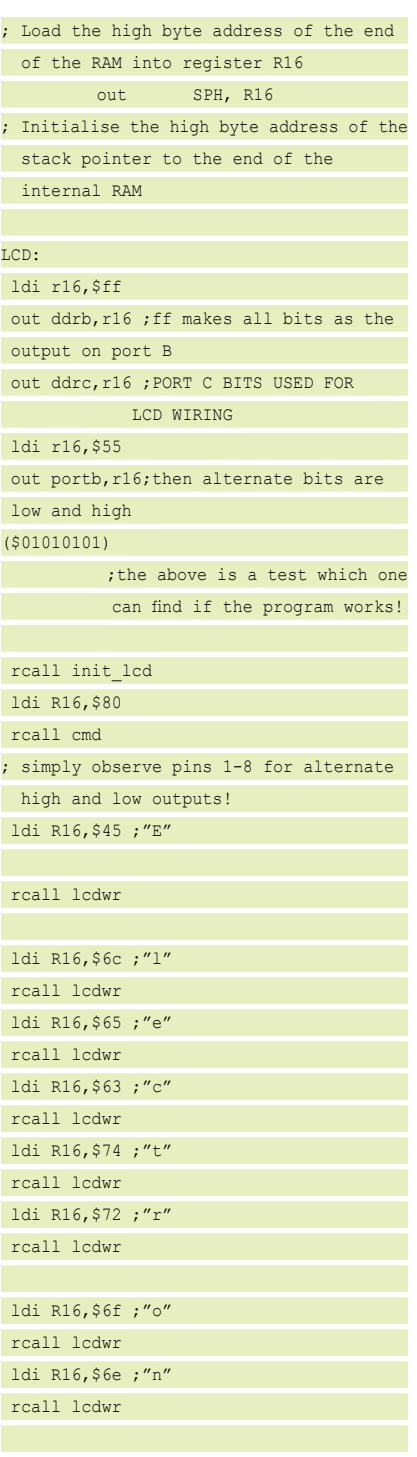

 ldi R16,\$c0 ; this command is to set to the next half of the LCD rcall cmd ;because 8 characters have filled the first half ;omit the above two lines if a two-row LCD display or a Hitachi 1-row ; display is used. ldi R16,\$69 ;'i' rcall lcdwr

ldi R16,\$63 ;"c"

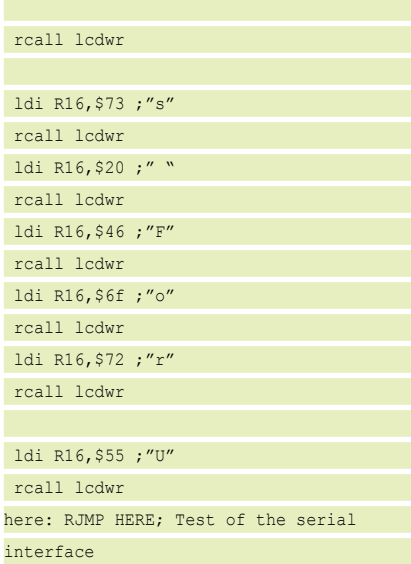

This program displays 'Electronics ForU' on the LCD module (Fig. 6). The message may be displayed on the LCD in a single or two rows depending on the LCD module. In some LCD modules, the first eight characters are written consecutively, while for display of the next eight characters, the program needs to restart the cursor at address \$C0. But Hitachi-make single-row types do not need to restart the cursor's address after the eighth entry; the characters can be written consecutively up to '16,' i.e., in a single row.

The program is named as 'LCD\_ CHAR.asm' and assembled into the '.hex' file by typing 'avr lcd\_char' and invoking the cross-assembler AVR. Now the lcd\_char.hex file is generated. The AT-PROG programmer burns this code into the flash memory of the ATmega8535.

Note that while assembling this program using 'avr lcd\_char' command, the definition file for IC ATmega8535 (m8535def.inc) should be in the same directory.

*Method II.* This message display program uses look-up table. In the message display program described in Method I, 'Call lcdwr' instruction was written for each character. Here, instead, if we enter all the bytes for 'Electronics ForU' in a table, they can be picked up one by one until the end and shown on the LCD screen. For the purpose, there is an instruction called load program memory (LPM).

The table, as also the name, is stored in the program memory. Here is the program along with necessary comments.

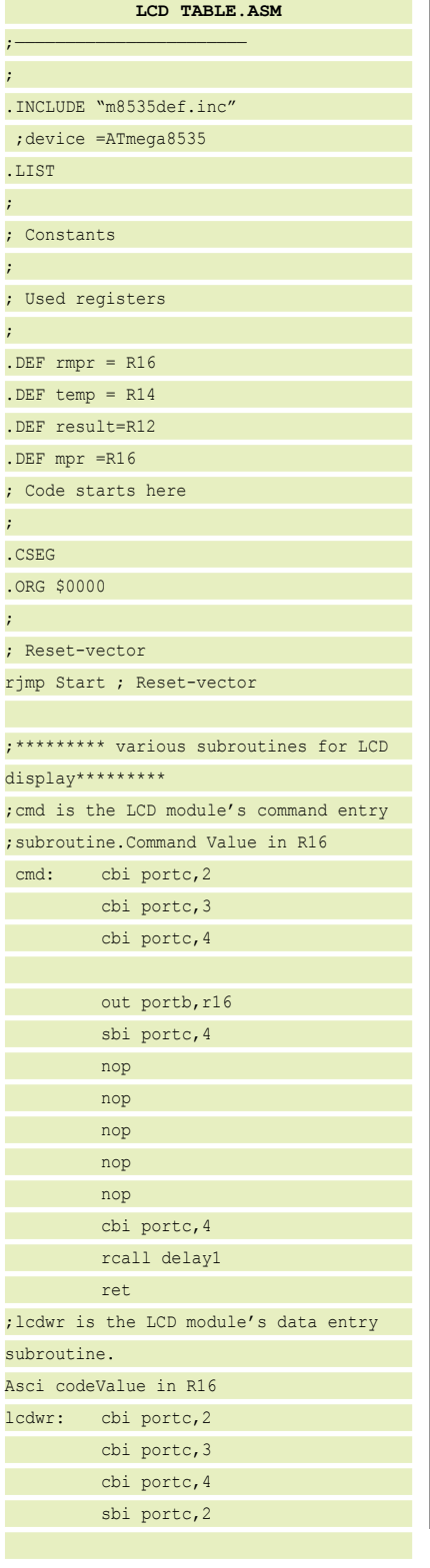

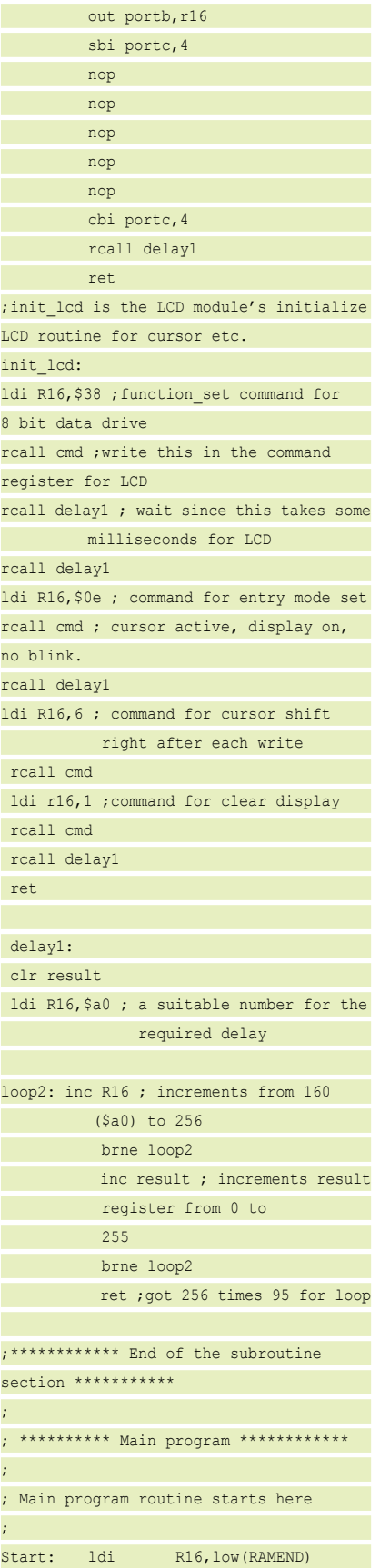

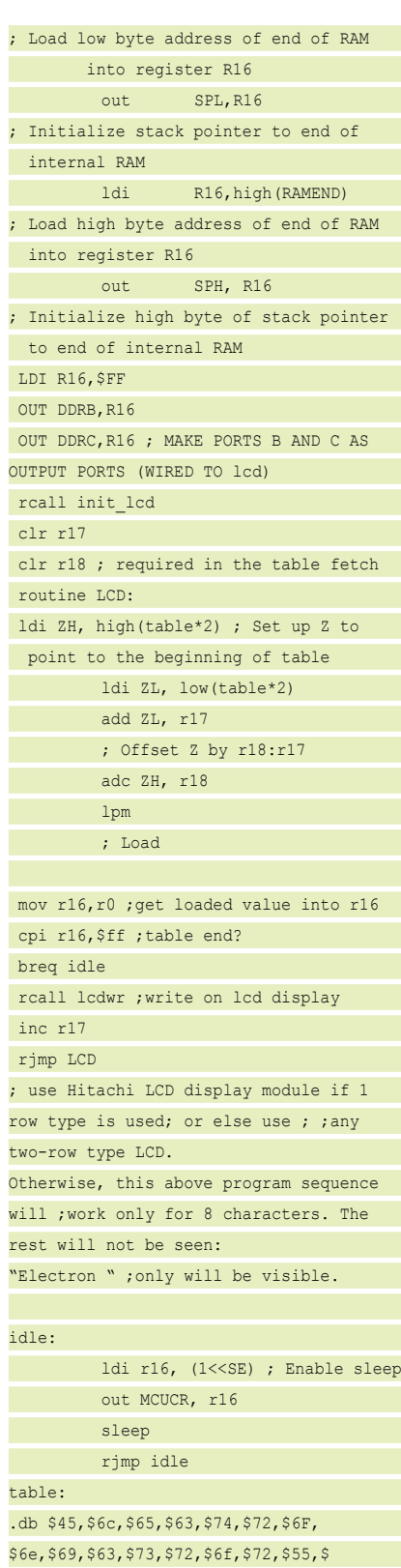

The actual-size PCB for programming and LCD message display are given in Figs 7 and 9, while their component layouts are shown in Figs 8 and 10, respectively.

In the first part of this article, we had described the main features of the AVR microcontroller and the hardware/software required for an AT-PROG programmer board interfaced to the printer port of a PC. Further, we explained the methods for message display on a liquid crystal display (LCD).

This part dwells on the architecture of ATmega8535 along with application programs exploiting its important features for embedded control.

## **Architecture of ATmega8535**

Pin configuration of ATmega8535 was shown in Fig. 1 of Part 1. The device has ports for input/output, interrupts, serial communication and various others functions. There are a total of 32 pins, which are arranged as 'A,' 'B,' 'C' and 'D' ports for various functions as shown in Table I.

A crystal of maximum 16MHz or 8MHz frequency can be connected across pins 12 and 13 of ATmega8535 or its low-voltage version ATmega8535(L), respectively. Pin 9 serves as the active-low reset pin.

The non-volatile program and data memories built into ATmega8535 are:

1. 8 kB of self-programmable flash for storing the software code of the application program.

2. 512 bytes of SRAM, which is a read/write memory.

3. 512 bytes of EEPROM for storing the data. Unlike the flash memory, it can be accessed in a program for writing and reading.

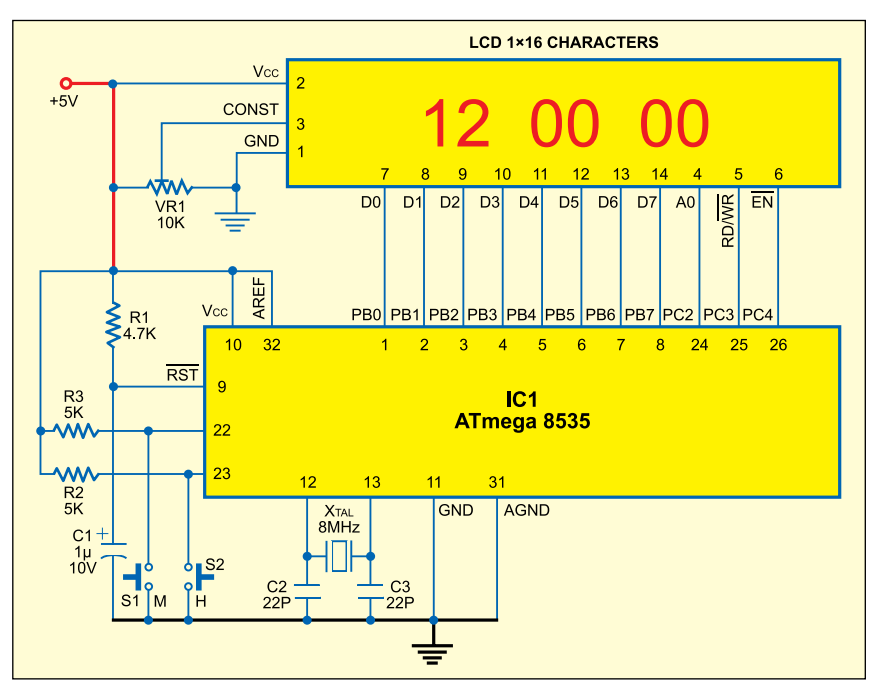

*Fig. 11: Circuit diagarm of real-time clock*

## **Programming the on-chip code/program memory**

The on-chip flash memory is programmed by pulling up the reset pin and sending data through pins 6 (MOSI) and 7 (MISO), and pin 8 (SCK), which is used for clocking the the code data into the flash memory. This is accomplished by the host computer by sending appropriate instructions and the code bytes; data verification is done by reading the flash memory and comparing it with the original code data. Writing the lock bits to prevent reading of the code in the chip is accomplished through the instructions and the relevant data.

For using the AVR device, these in-

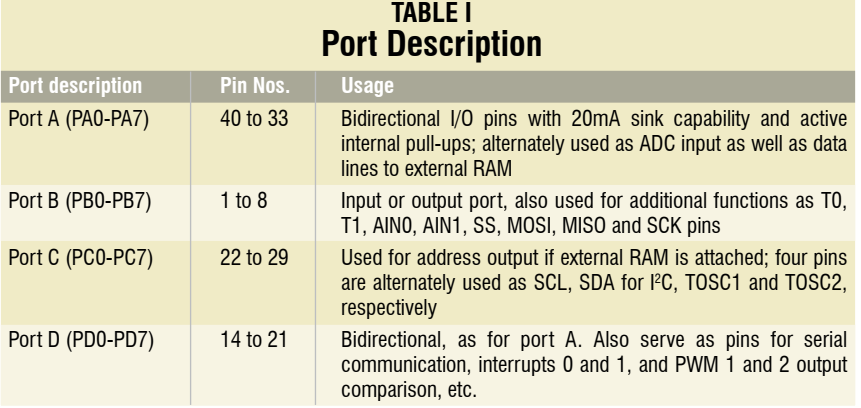

structions are built into the AT-PROG program (explained in Part I), which is run on the host PC.

*Selection of clock.* There are some additional fuse bits, which can be programmed for some extra operational functions. Note that the AVR device, as shipped, is preset to work at 1 MHz with its internal oscillator. If you want to use an external crystal, say, of 8MHz frequency, you have to exercise this option by programming the fuse bits accordingly. A fuse bit is just like a flash code memory location.

The CKSEL fuse bits can be programmed to select the desired crystal. The device clocking options are selectable by Flash Fuse bits as shown in Table II. The clock from the selected source is input to the AVR clock generator and routed to the appropriate modules.

Since the default oscillator is 1MHz, unless we set the CKSEL bits to an appropriate value, the external crystal on pins 12 and 13 will not function for ATmega8535.

*Programming the fuse bits.* The fuse bit programming option is available on the screen when the AT-PROG is run on the PC. When this option is

## **Table II Device Clocking Options Select\***

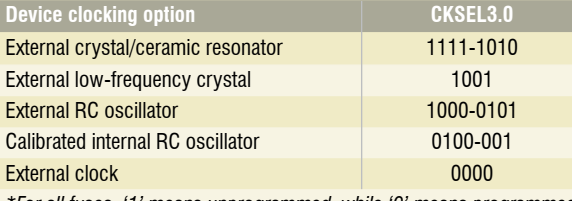

*\*For all fuses, '1' means unprogrammed, while '0' means programmed* 

## **Instruction set for ATmega8535**

The instruction set comprises several arithmetic, logical, branch and bit-test type instructions. You can download a 150-page user manual for the AVR tine calls, the return address value is stored in the stack space, which is to be defined by the user at the beginning of every program in SRAM space.

3. The 16-bit stack pointer is read-/ write-accessible in the I/O space.

4. The 512-byte data RAM is easily accessed through five different addressing modes supported.

5. A flexible interrupt mod-

## **Table III Some Registers in the I/O Space of ATmega8535**

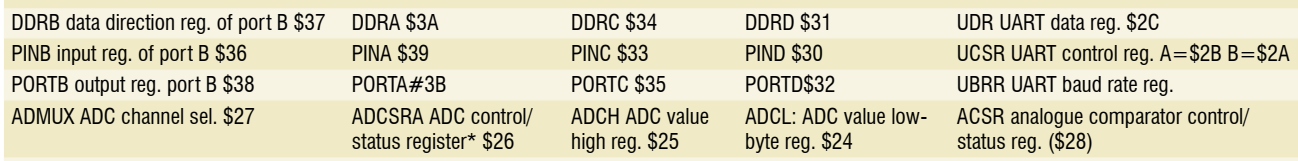

*\*ADC in ATmega8535 is named 'ADCSRA'*

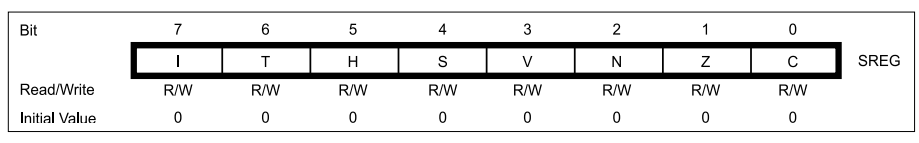

Fig. 12: Bit description for status register; I-global interrupt-enable bit, T-T bit copy storage, H-half carry flag, S-sign bit, V-overflow in 2's complement arithmetic, N-negative number flag (2's complement arith.), Z-zero flag, C-carry flag

selected, it pops up a menu of its own. On this menu, you can write the necessary code for CKSEL programming.

*Internal registers.* Six of the 32 registers can be used as three 16-bit indirect address register pointers for data space addressing, enabling efficient calculations. One of three address pointers (X, Y and Z registers, described under 'register operations' section) is also used for table look-up.

The I/O memory space contains 64 addresses for CPU peripheral functions like control registers, timers/counters and analogue-to-digital converter (ADC). It can be accessed directly or as the data space locations following those of the register files, i.e., after '20H' and up to '5FH.'

The memory space contains important registers for use in interrupt selection, timer control, UART, SPI interface, watchdog and reset selection modes, etc. Table III shows the exact addresses of these I/O registers.

The bit description for the status register (SREG) is shown in Fig. 12.

instruction set from Atmel's site 'www. atmel.com/dyn/resources/prod\_documents/doc0856.pdf.' A summary of the instruction set is given on pages 299 through 301 of the Atmega8535(L) datasheet.

Some of the important instructions are given in Table IV.

## **Points to be noted**

1. When the relative call or jump instruction is executed, the entire memory address space can be accessed.

2. During interrupts and subrou-

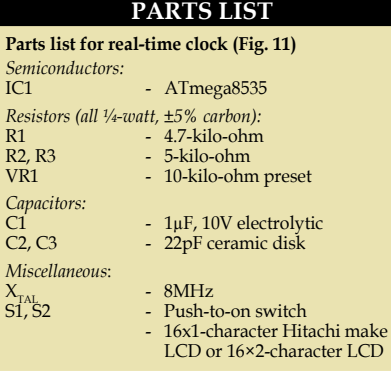

ule has its control registers in the I/O space with an additional global interrupt enable bit in the status register. Every interrupt has a separate address for vectoring, where the instruction caus-

ing it to jump to the memory area of that particular interrupt has to be kept stored by the programmer.

There are many interrupts available in ATmega8535. In order to use any interrupt, you need to place the address of the program of the respective interrupt service routine at the vector address.

From location '001H' to '014H,' there are 20 such interrupt vector locations in the order of their priority. Address '000H' is used for the reset vector. A reset may be caused by power-on reset, brownout reset and watchdog reset, or externally by making pin 9 low. Table 19 on page 45 of the datasheet lists the details of reset and interrupt vectors.

Note that here we are dealing with word addresses, so each location is actually two bytes long. In this two-byte location, if you place a RETI (return from interrupt) instruction, nothing will be done upon that interrupt. For example, if you place a jump instruction to the required routine, you can

## **Table IV Instruction Set for ATmega8535**

#### **1. Arithmetic and logical instructions**

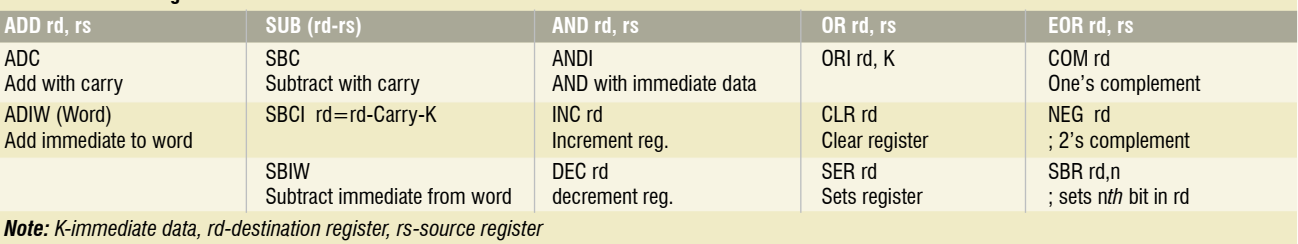

## **2. Data movement instructions**

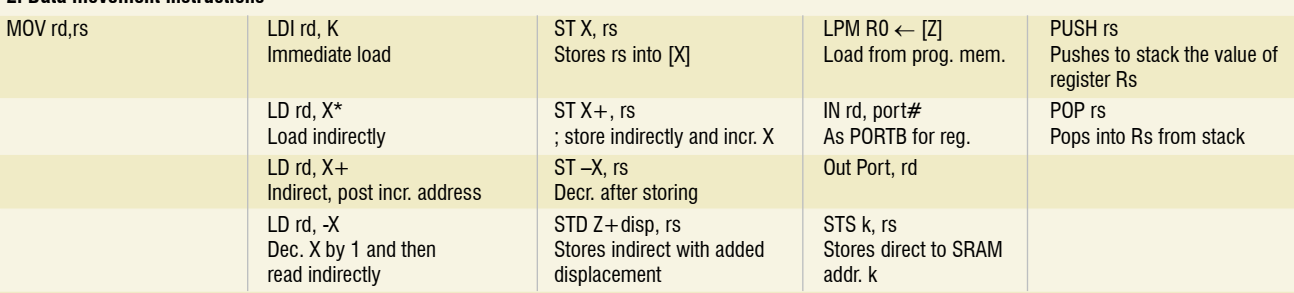

*\*X denotes register pair R26-R27. Likewise, Y and Z are also usable for these instructions. # Port B should be entered as 'PINB' for inputs for the assembler; The notation PORTB used for output.*

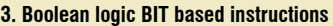

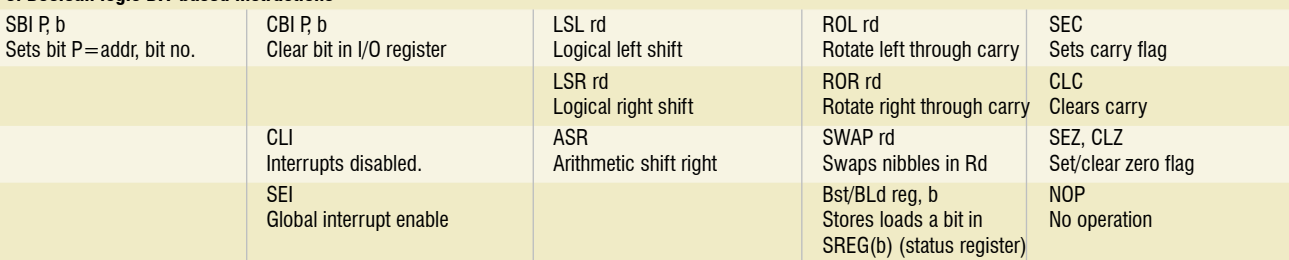

*Note. Bits can be in any I/O register or bits of any register Rd. P means an I/O address register.* 

#### **4. Frequently used test and skip as well as jump and call instructions**

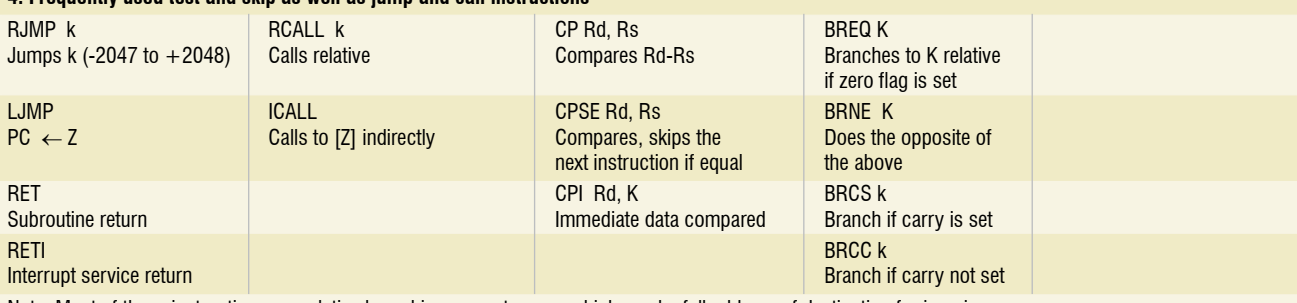

Note. Most of these instructions are relative branching, except some, which need a full address of destination for jumping.

#### **5. Additional multiply instructions**

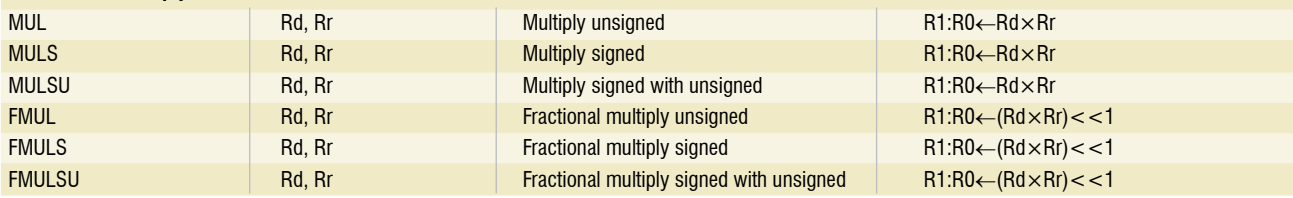

#### write:

rjmp timer\_routine

Then you can use that interrupt to jump to the timer\_routine.

As mentioned above, the interrupt vectors follow the reset address at '000H,' wherein a jump instruction to the corresponding actual memory addresses, defined by the labels, is placed. For example, the instruction: RJMP Int0

It means that the external interrupt

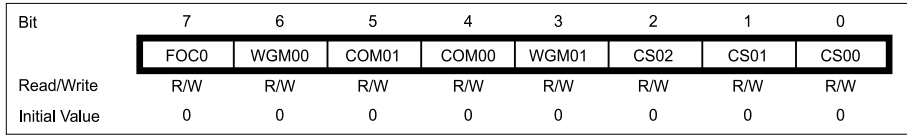

Fig. 13: Bit details for TCCR0 register; bits 0, 1 and 2 are defined in Table IV reproduced from the original *datasheet*

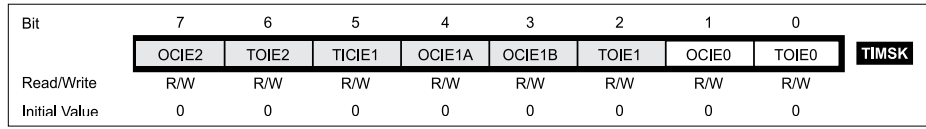

*Fig. 14: Bit details for TIMSK register*

## **Table V Clock-Select Bit Description**

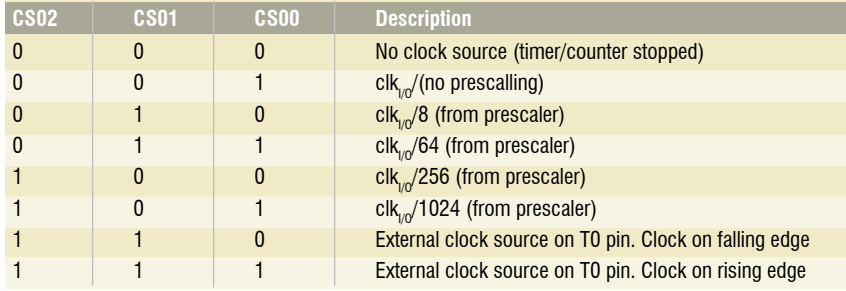

routine has the label 'Int0,' to which the processor jumps upon pin 17 getting a high logic signal. Also, at the label 'Int0,' if a simple return instruction is entered as:

#### Int0: reti

This instruction simply ignores such an interrupt and returns to the main program. In case you need to process the interrupt, enter the necessary code starting at label 'Int0.'

After the interrupt processing instructions, the various subroutines are entered. Then comes the main program. In the main program, the first thing to write is the stack initialisation instructions. Here, the stack pointer is set to the highest end of the internal RAM, for which a temporary register is used, and the high and low addresses are written to the stack pointer using an instruction at the Ext\_Int0 vector address (0x001) such as:

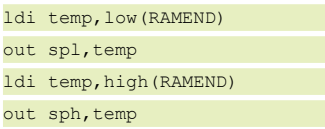

*Register operations.* Each register is assigned a data memory address, mapping it directly into the first 32 locations of the data space. Register pairs R26-R27, R28-R29 and R30-R31 serve as 16-bit registers, which are used for indirect addressing of the data memory space. These three 16-bit registers are known as 'X' (R27:R26), 'Y' (R29:R28) and 'Z' (R31:R30) registers, respectively. The last 16 registers in the register file (R16 through R31) cannot be used with the first 16 registers (R0 through R15).

The operating instructions for registers have direct and single-cycle access to the registers. The following instructions—constant arithmetic instructions—use the second half of the registers in the register file and cannot be used with the first half:

sbci, subi, cpi, andi, ori and ldi The following general instructions that use two registers or only a single register can use the entire register file:

Sbc, sub, cp and & or

## **Embedded control functions and their applications**

Here we'll use the following four functions of ATMega8535 for typical control applications:

1. Timers; two 8-bit and one 16-bit

with add-on features

2. Pulse-width modulated output

> 3. Analogue-to-digital converter 4. Serial RS-232 interface

*Timers and their applications.*  Both timer 0 and timer 1 are 8-bit timers, while timer 1 is a 16-bit timer. The clock inputs to the timers can have a variety of selections. The CPU clock itself,

divided by a prescaling divider with divisors of 8, 64, 256 and 1024, can be chosen. Further, it can also count an externally applied clock at T1 pin (for timer 1).

We shall use these timers for developing a real-time clock with time display on the LCD (see Fig. 1). For the purpose, the registers to be used in timer 0 are:

1. TCCR0: Timer counter control register 0

2. TIMSK: Timer interrupt mask register

*TCCR0 register bits.* Fig. 13 shows the bit details for TCCR0 register. Bits WGM01, COM00, COM01, WGM00 and FOC0 (bits 3 through 7) of TC-CRO register are used with the timerbased comparators for waveform and pulsewidth-modulated output generation. Since these bits are not required for the normal timing operation of the timer, they have not been used here.

The timer clock is selected by using the remaining three bits (CS00, CS01 and CS02). We will set these bits to '0,' '1' and '1,' respectively, for dividing the 1MHz default internal clock of ATmega8535 k (with no external crystal) by '64.' This division gives 65 microseconds per clock. Then we accumulate the counts for getting one second and divide it by '60' to get minutes and again by '60' to get hours, which are counted up to '12' and the process is repeated.

*TIMSK register bits.* Fig. 14 shows the bit details for TIMSK register. Bit 0 refers to 'timer-overflow interrupt enable.' It must be set to enable the interrupt action on overflow. The TIMO\_OVF interrupt (\$0009 address) is used to direct a vector at this address to the respective interrupt service routine, where we will perform the relevant action that is needed upon timer-0 overflowing, i.e., when the number in its TCNT0 register (timer

Rout<br>Rout

 $\overline{DE}$ <br> $\cdot$  R<sub>f</sub>

BCD .DE .DE  $DE$  $.$ DE.DE .CSI

> star  $; Be$ <br> $; to$

 $time$ <br>; (tr

 $\frac{\text{count}}{\text{i}}$ 

dress<br>
; is<br>
ishin

 $that$ tc0i:

regis

the f

 $rac{\text{.org}}{\text{.Th}}$ 

mai<br>ldi

ldi<br>ou

ou<br>LD

counter 0) crosses '255' (decimal). So in the software program for real-time clock, we initialise TIMSK to '01.'

*Software program for real-time clock (8535clk.asm).* The 8535clk.asm program with suitable explanations and comments is given at the end of this article. The programmed IC can be fixed to the RTC circuit board to show real-time clock on the LCD.

## 8535clk.asm

limer/Counter 0 Prescaler

waits until it reaches 3D

 $second = 15625 (dec)$ 

then set to zero and one

with the target value

hardware-counter LSB

second counter

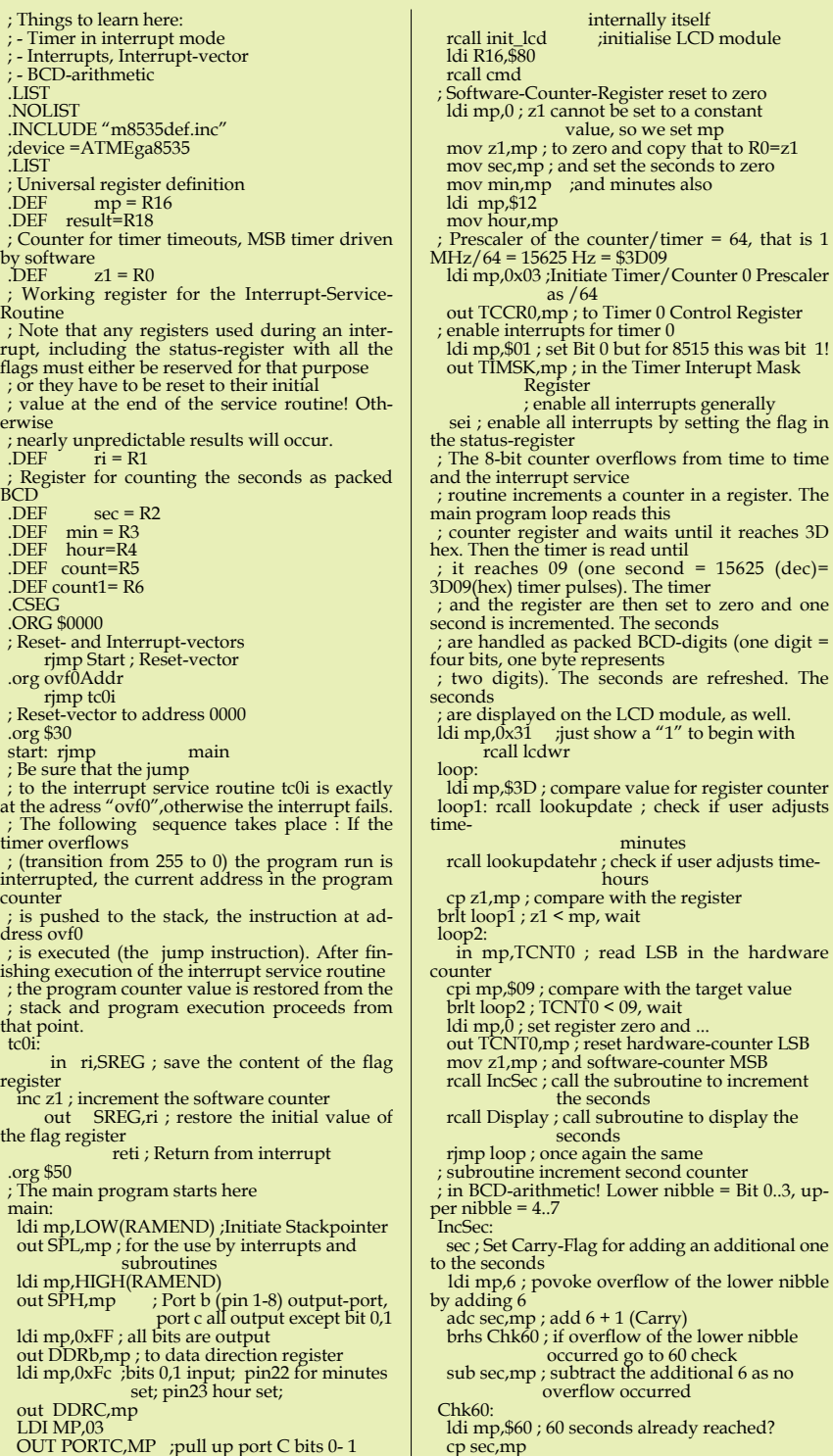

ds already reached? cp sec,mp

 $\frac{1}{2}$  but for 8515 this was bit 1! brlt SecRet ; jump if less than 60 ldi mp,256-\$60 ; Load mp to add sec to zero add sec,mp ; Add mp to reset sec to zero rcall incmin SecRet: ret ; return to the main program loop incmin: ;subroutine for minutes incrementing sec ; Setze Carry-Flag for adding an additional one to the seconds ldi mp,6 ; provoke overflow of the lower nibble by adding 6 adc min,mp ; add 6 + 1 (Carry) brhs Chk60\_m ; if overflow of the lower nibble occurred go to 60 check sub min,mp ; subtract the additional 6 as no<br>overflow occurred Chk60\_m: ldi mp,\$60 ; 60 minutes already reached? cp min,mp brlt minRet ; jump if less than 60 ldi mp,256-\$60 ; Load mp to add min to zero add min,mp ; Add mp to reset min to zero RCALL INCHOUR minRet: ret ; return to the main program loop INCHOUR: sec ldi mp,6 adc hour,mp brhs chk12hour sub hour,mp chk12hour: ldi mp,\$13 cp hour,mp brlt houret ldi mp,256-\$12 add hour,mp houret: lookupdate: k2: sbic pinc,0 ret ;if key is not closed, return ;if closed, wait for key-debounce and check again rcall delay1 Inc count1 ldi mp,80 cp count1,mp brlt dd RCALL incmin Ldi mp,0 Mov count1,mp dd: rcall display ret lookupdatehr: k3: sbic pinc,1 ret ;if key is not closed, return ;if closed, wait for key-debounce and check again <sub>rcall</sub> delay1 inc count ldi mp,80 cp count, mp brlt dd RCALL inchour Ldi mp,0 mov count, mp rjmp dd subroutine for displaying the time on the LCD Display: push r16 ldi r16,\$80 rcall cmd pop r16 mov r16,hour andi r16,0xf0 ror r16 ror r16 ror r16 ror r16 ori r16,0x30

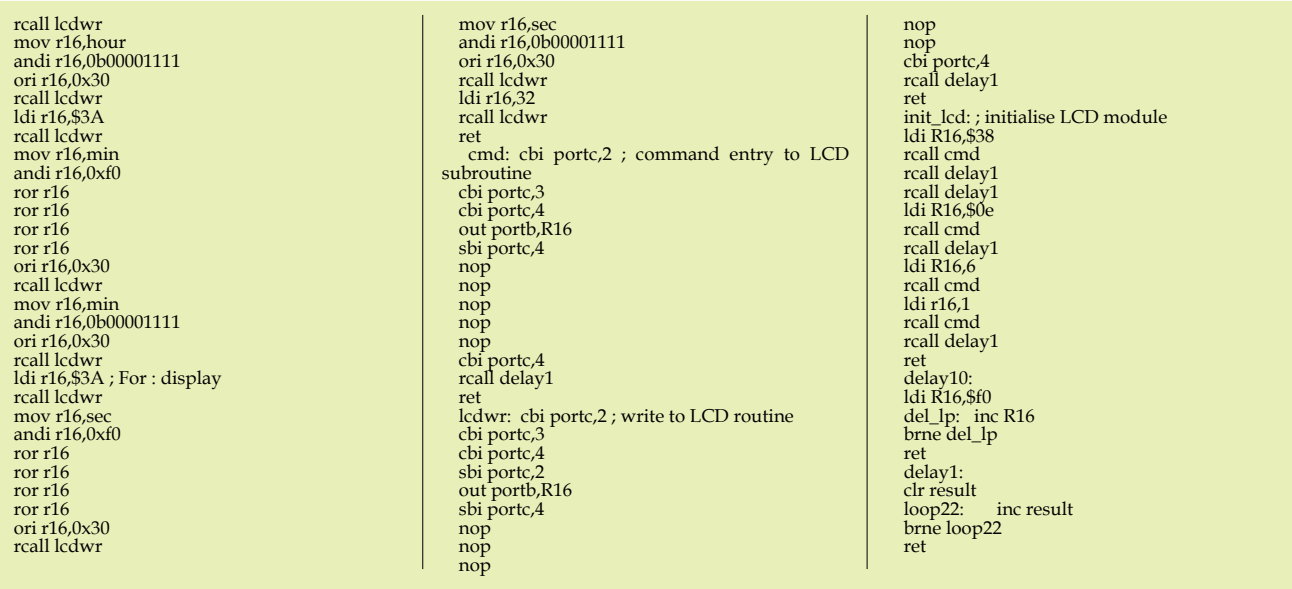

let's now examine the use of inbuilt functions of AVR ATmega8535 (such as output compare, ADC and UART) for various applications.

## **PWM operation of ATmega8535**

When the AVR is configured for pulsewidth modulated (PWM) operation, the PWM outputs become available at output-compare pins 18 (OC1A) and 19 (OC1B) of ATmega8535. PWM, in conjunction with an analogue filter, can be used to generate analogue output signals and thus it serves as a digital-to-analogue converter.

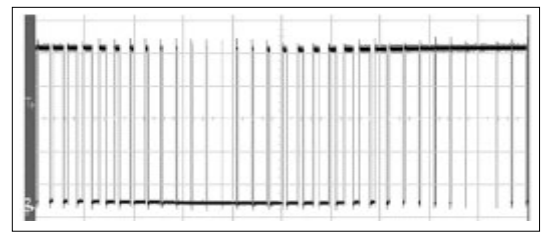

*Fig. 15: Variation of pulse width (constant period) with time of a typical PWM wave*

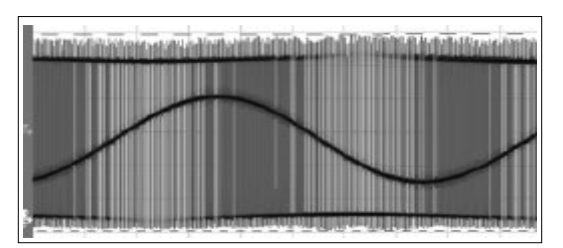

Fig. 16: View of filtered low-frequency sine wave and unfiltered *PWM output on an oscilloscope*

*Principle of pulse-width modulation.* To generate different analogue levels, the duty cycle and thereby the pulse-width of the digital signal (base frequency) is changed. If a high analogue level is needed, the pulse width is increased and vice versa (see Figs 15 and 16).

A digital pulse train with a constant period (fixed base frequency) is used as the basis. The base frequency, which can be programmed suitably, should be much higher than the frequency of the output analogue signal obtained after filtering out the base frequency component. For example, to generate

a sinewave signal of low frequency (say, 10 Hz, as used for drives or controls), the base frequency of rectangular pulses (with varying duty cycle) may be of the order of 1 kHz or more.

*Pulse generation method.* The scheme for pulse generation is as follows: Timer/ counter 1 is used to count clock ticks. If 8-bit PWM is selected, after the timer counts up to '255,' its count is decremented with each clock tick. Thus, the number increases up to '255' and then decreases, resembling a triangular pattern.

When the number stored in the output-compare register (OCR) matches the loaded count value, pin 19 (output-compare action pin) becomes high or low, as programmed. For example, if the OCR is loaded with a value of 'l00,' the logic state of OCR pin will be:

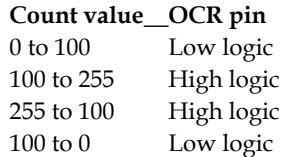

Thus, for the total time taken to count 255×2=510 clock ticks, the output pin (pin 19) will be high for (2×155)/ (2×256) or 60.5 per cent of the total triangular wave time of one PWM pulse (or the PWM pulse will have a duty cycle of 60.5 per cent). Thus, effectively the voltage transmitted in this period is 60.5 per cent of the maximum, because the pulse is high only for this period of time.

The following program (AVRSINE. asm**)** will generate a 1Hz sine wave (after filtering) on pin 19 using PWM:

Description: Example of how to use the fast PWM ; of the Avr to generate "sine-wave" signal. The PWM ; output requires filtering to shape the sine wave form

;<br>include "m8535def.inc"

AVRSINE.ASM

<sup>;</sup> Tile: avrsine.asm

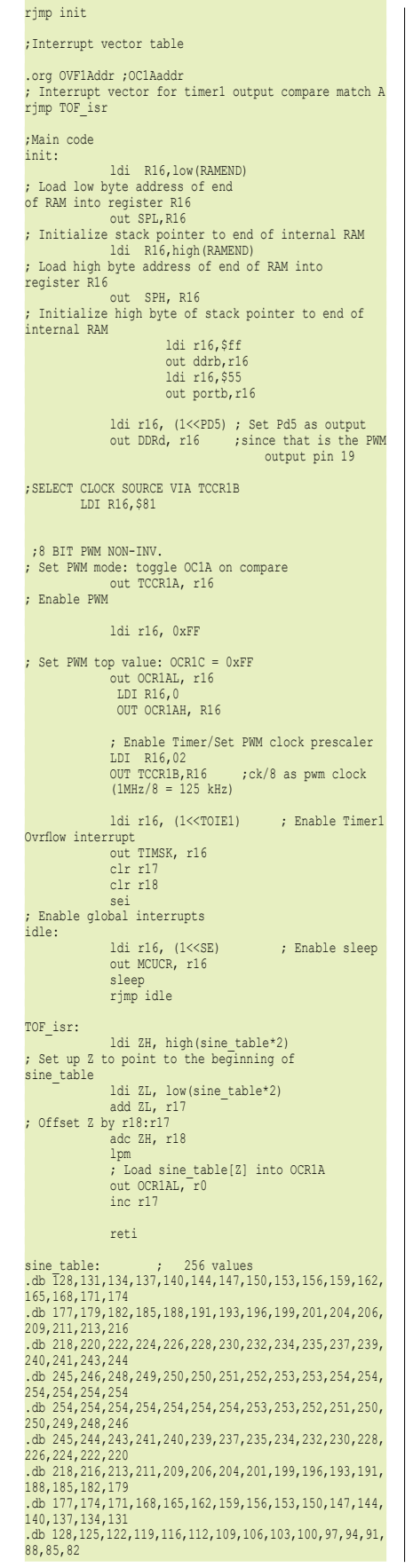

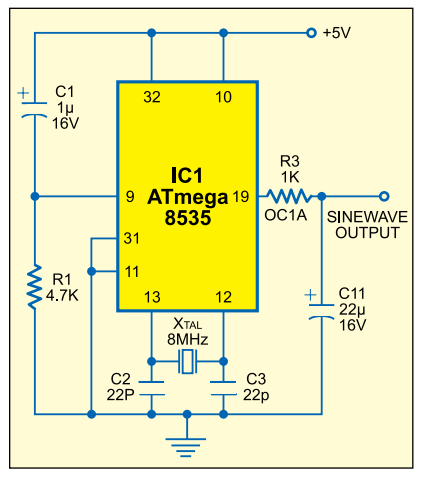

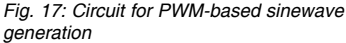

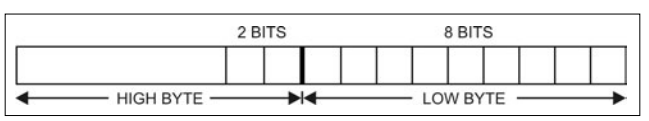

*Fig. 18: ADCH and ADCL registers*

.db 79,77,74,71,68,65,63,60,57,55,52,50,47,45,43,40 .db 38,36,34,32,30,28,26,24,22,21,19,17,16,15,13,12 .db 11,10,8,7,6,6,5,4,3,3,2,2,2,1,1,1 00 1,1,1,1,2,2,2,3,3,4,5,6,6,7,8,10<br>.db 11,12,13,15,16,17,19,21,22,35,57,60,63,65,68,71,74,77<br>.db 38,40,43,45,47,50,52,55,57,60,63,65,68,71,74,77<br>.db 79,82,85,88,91,94,97,100,103,106,109,112,116,119, 122,125

For observation of the sine wave on an oscilloscope, use a low-pass filter comprising a 1-kilo-ohm resistor (series element) and a 1µF capacitor (shunt element). However, with an analogue multimeter, the sine wave

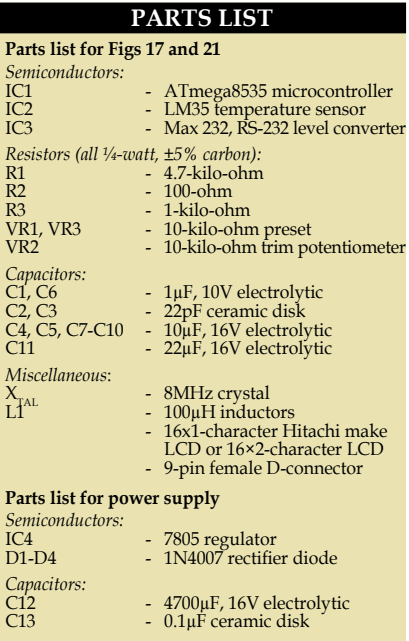

can be directly observed at pin 19.

In the AVRSINE.ASM program, for each of the triangle wave periods, we read a table of sine values (multiplied by '256') and load these values one by one into the OCR. Since the values vary in a sinusoidal pattern, the pulses that come out are also pulse-width modulated as per these values (see the oscilloscope pattern shown in Fig. 16).

To do the table look-up (as given in the example program 'LCD Table. ASM' of Part 1), the LPM instruction is used. The Z register is used as an indirect indexed register. As stated

> earlier, the LPM instruction fetches from the table one byte into  $r_{0}$ . The actual loading of the OCR value is

done by the instruction:

#### out OCR1AL, r0

where OCR1AL refers to pin 19. (OCR1BL refers to pin 18, which is not used here.)

The program contains suitable comments for easy understanding. The table in the program has 256 elements (corresponding to the samples in one complete sinewave period), while each sample period = pulse period (high and low parts) = 510 clock ticks. Thus 256  $(samples) \times 510$  (clock ticks) = 130,560 clock ticks will produce one sinewave cycle. Thus for producing exactly 1Hz frequency, the base frequency should be 130.56 kHz (the nearest value of 125 kHz has been used here).

The circuit for realising the PWMbased sinewave generator is shown in Fig. 17.

The AVRSINE.ASM file and the assembled .HEX file are given in the CD. Using the AT-PROG programmer, load the program into an ATmega8535. Then fix it in a breadboard and make connections as per Fig. 17. Connect the circuit to 5V power supply and observe approximately 1Hz sine wave at pin 19 using an analogue multimeter. The needle on the multimeter will move with the sine wave as a pendulum.

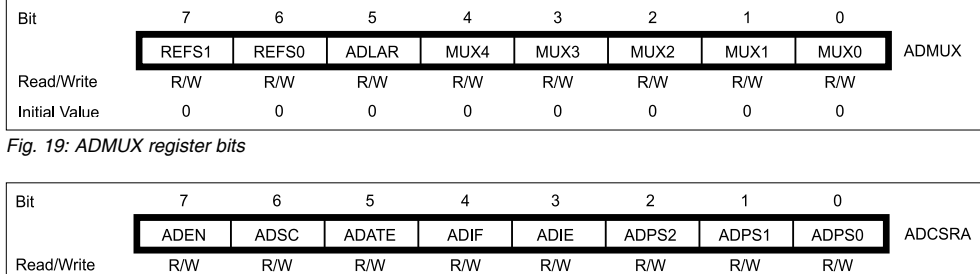

 $\mathbf 0$ 

 $\mathbf 0$ 

*Fig. 20: ADCSRA register bits*

 $\mathbf 0$ 

 $\Omega$ 

 $\mathbf 0$ 

# **Using the ADC**

**Initial Value** 

The inbuilt analogue-to-digital converter (ADC) of ATmega8535 is an 8-channel device with 10-bit resolution and maximum conversion time of 65  $\mu$ s. The reference voltage for the ADC is connected across pins 32 (positive) and 31 (ground). The 5V Vcc supply (either directly or through a potmeter) can be used as reference voltage, but a capacitor at pin 32 is to be used for decoupling.

To access the ADC, you need to select the ADC channel; while the use of ADC interrupt is left to the discretion of the programmer. The ADC is read after conversion of a sample via the ADCH and ADCL registers (8 bits from the ADCL register and only two bits from the ADCH register) as shown in Fig. 18.

ADMUX and ADCSRA are the other registers used in conjunction with the ADC. Functions of various bits of these registers are explained below.

*ADMUX register.* The ADMUX register bits are shown in Fig. 19.

Bits 4 through 0 of ADMUX select the ADC channels for single-ended or differential operation including channels with gain. (For full selection details, see Table 85 of the ATmega8535(L) datasheet.)

Bit 5 (ADLAR, or AD left adjust result) affects selection of results in ADCH and ADCL registers. If this bit is made '0,' the ADCL contains the least eight bits and the ADCH contains the remaining two high-order bits in its D1:D0 bit positions. When the ADLAR bit is set to '1,' the ADCH contains the most significant eight bits, while the ADCL contains the least two significant bits in bit positions 7 and 6.

Bits 6 and 7 (REFS0 and REFS1) are reference-selection bits. With bit 7 as '0' and bit 6 as '1,' the external reference voltage is applied to pin  $A_{ref}$  (32).

 $\mathbf 0$ 

 $\mathbf 0$ 

 $\overline{0}$ 

We write E0 (1110 0000b) to ADMUX register in the ADC\_LCD.ASM program. That means we choose channel-0 (pin 40) for the signal input, ADCH to give us the most significant eight bits and external 5V reference at pin 32 for analogue-todigital conversion.

*ADCSRA register.* This is the control-and-status register for the ADC. Its bit positions are shown in Fig. 20.

The bits of the ADCSRA stand for the following signals: ADC enable (bit 7), ADC start (bit 6), ADC autotrigger enable for free-running (bit 5), ADC interrupt flag set on completion of conversion (bit 4), ADC interrupt enable when set (bit 3) and ADC prescaler for speed (bits 0, 1 and 2). Bits 0, 1 and 2 determine the division factor between the clock frequency and the input clock to the ADC. The division factor can be selected from '2' to '128' as per Table 86 of the datasheet.

## **Program for displaying the ADC output on the LCD**

The following program (ADC\_LCD. ASM) takes the ADC data, converts the 10-bit data into five decimal digits and then shows it continuously on the LCD screen:

**ADC\_LCD.ASM** ; \*\*\*\*\*\*\*\*\*\*\*\*\*\*\*\*\*\*\*\*\*\*\*\*\*\*\*\*\*\*\*\*\*\*\*\*\*\*\*\*\*\*\*\*\*\*\*\*\* ; \*This program uses channel -0 ADC of ATmega8535 It reads the ADC and outputs the five-digit number on LCD. ; Program authored by Prof. K. Padmanabhan ; \*\*\*\*\*\*\*\*\*\*\*\*\*\*\*\*\*\*\*\*\*\*\*\*\*\*\*\*\*\*\*\*\*\*\*\*\*\*\*\*\*\*\*\*\*\*\*\*\* .NOLIST .INCLUDE "m8535def.inc" ;device =ATMega8535 .LIST

 $EQU$  xyz = 12345<br> $EOI$   $f\alpha=100000$ .EQU fq=1000000; clock freq. of<br>internal oscillator internal oscillator .EQU baud=9600; Baudrate of SIO comm. .EQU bddiv=(fq/(16\*baud))-1; Baudrate divider .DEF  $rmpr = R16$ .DEF temp = R14 .DEF result=R12 .DEF mpr =R16 .CSEG .ORG \$0000 ; Reset- and Interrupt-vectors rjmp Start ; Reset-vector .org OVF0Addr ; timer-0 overflow interrupt vector address rjmp timer0prg<br>timer0prg: :here take ADC sample timer0prg: ;here take ADC sample at every 64 µs ldi r16,\$cc out portc, r16 push r16 in r16, SREG<br>PUSH R16 PUSH R16 here2:in r16,adcsra andi r16,0b01000000 brne here2 ;value got in r16,adcl in r17,adch rcall lcddisp POP R16 out SREG,R16 POP R16 ;restart adc ldi r16,0b11000101 ;prescale /32  $(lx32=32 \text{ }\mu\text{s})$ <br>: adc enable. adc start. adc ;adc enable,adc start,adc freerun,adcflag,adcno int, adcprescale/32 out adcsra,r16 RETI ;End of ISR cmd: cbi portc,2 ;command entry to LCD routine cbi portc,3 cbi portc,4 out portb,r16 sbi portc,4 nop nop nop nop nop cbi portc,4 rcall delay1 ret lcdwr:cbi portc,2; wrtite to LCD routine cbi portc,3 cbi portc,4 sbi portc,2 out portb, r16 sbi portc,4 nop nop nop nop nop cbi portc,4 rcall delay1 ret busy: cbi portc,2 sbi portc, 3 ; read/write high? cbi portc,4 ;chip select low nop nop sbi portc,4 ;chip select high busy1:lds R16,pinb rol R16 brcs busy1 cbi portc,4 ret init\_lcd: ;initialise LCD ldi R16,\$38 rcall cmd rcall delay1 rcall delay1 ldi R16,\$0e rcall cmd rcall delay1 ldi R16,6 rcall cmd ldi r16,1 rcall cmd rcall delay1 delav1:clr\_result delay1:clr result loop22:ldi R16,\$f0 loop2:inc R16

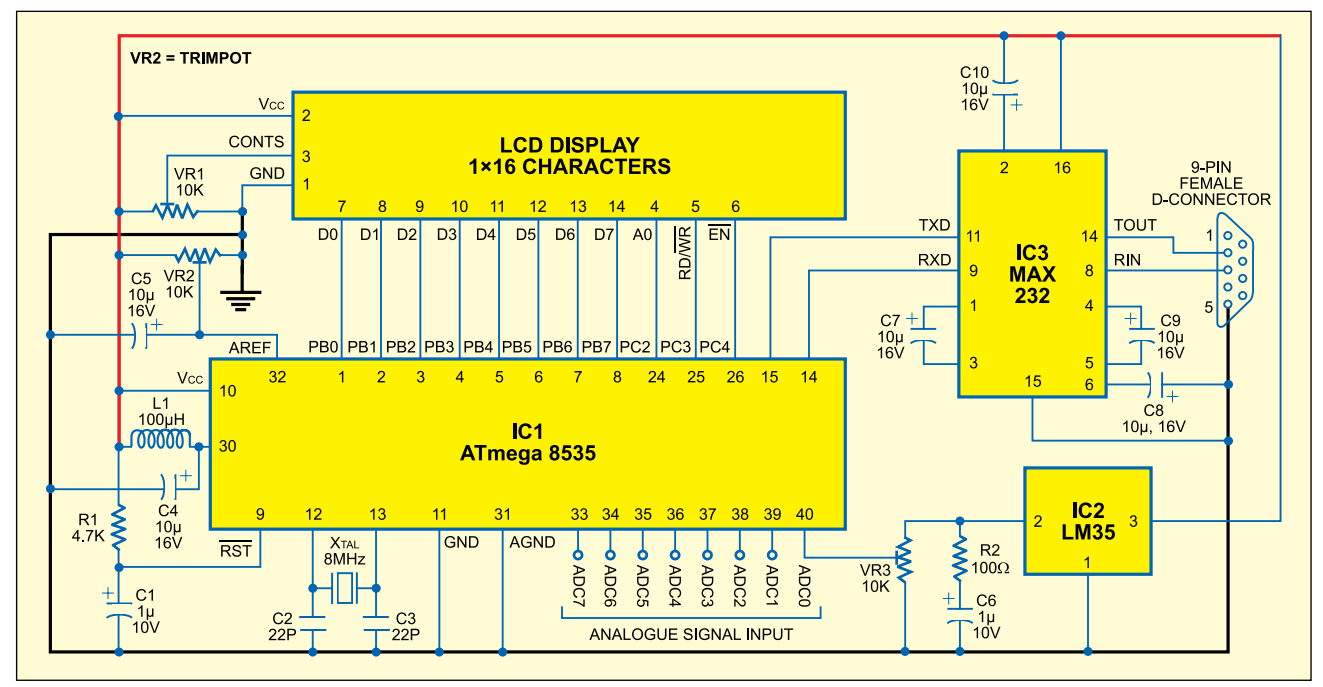

*Fig. 21: Circuit for temperature display on either the LCD or the PC*

 brne loop2 inc result brne loop22 ret lcddisp: push r16 ldi r16,128 ;cursor to left end rcall cmd pop r16 rcall binbcd mov r16, r15 andi r16,0x0f ori r16,0x30 rcall lcdwr ; 1 mov r16,r14 andi r16,0b11110000 ror r16 ror r16 ror r16 ror r16 ori r16,0x30 rcall lcdwr ;2 mov r16,r14 andi r16,0x0f ori r16,0x30<br>rcall lcdwr rcall lcdwr ;3 mov r16,r13 andi r16,0b11110000<br>ror r16 ror r16 ror r16 ror r16<br>ror r16 ror r16 ori r16,0x30 rcall lcdwr ;4 mov r16,r13 andi r16,0x0f ori r16,0x30 rcall lcdwr ;5 hinhed· binbcd: ;\* "bin2BCD16" - 16-bit Binary to BCD conversion ;\* converts 16-bit number (fbinH:fbinL) to a 5-digit ;\* packed BCD number represented by 3 bytes (tBCD2:tBCD1:tBCD0). ;\* MSD of 5-digit number is placed in lowermost nibble of tBCD2. %;\* Number of words :25<br>\* Number of cycles :751/768 (Min/Max) ;\* Number of cycles<br>;\* Low registers used :3 (tBCD0,tBCD1,tBCD2) ;\* High registers used :4(fbinL,fbinH,cnt16a,tmp16a)  $:$  \* Pointers used Subroutine register variables .equ AtBCD0 =13 ;address of tBCD0 .equ AtBCD2 =15 ;address of tBCD1 .def tBCD0 =r13 ;BCD value digits 1 and 0

.def tBCD1 =r14 ;BCD value digits 3 and 2 .def tBCD2 =r15 ;BCD value digit 4 .def fbinL =r16 ;binary value Low byte .def fbinH =r17 ;binary value High byte .def cnt16a =r18 ;loop counter .def tmp16a =r19 ;temporary value bin2BCD16:<br>ldi cnt16a,16 ; Init loop counter clr tBCD2 ;clear result (3 bytes) clr tBCD1 clr tBCD0 clr ZH ;clear ZH (not needed for AT90Sxx0x) bBCDx\_1:lsl fbinL ;shift input value rol fbinH ;through all bytes rol tBCD0 ; rol tBCD1 rol tBCD2 dec cnt16a ;decrement loop counter brne bBCDx<sup>2</sup>; if counter not zero<br>ret ; retur ; return bBCDx\_2:ldi r30,AtBCD2+1 ;Z points to result MSB + 1 bBCDx\_3: ld tmp16a,-Z ;get (Z) with pre-decrement<br>;add 0x03  $subi$  tmp16a,-\$03<br>sbrc tmp16a,3 sbrc tmp16a,3 ;if bit 3 not<br>clear st Z,tmp16a ;store back ld tmp16a,Z ;get (Z) subi tmp16a,-\$30 ;add 0x30 sbrc tmp16a,7 ;if bit 7 not clear st Z,tmp16a ;store back cpi ZL,AtBCD0 ;done all three?<br>
brne bBCDx 3 :loop again if ; loop again if<br>not not a construct the contract of the construction of the construction of the construction of the construction of  $\mathbf{not}$ rjmp bBCDx\_1 Main program routine starts here Start:ldi R16,low(RAMEND);Load low byte address of end of RAM into register R16 out SPL,R16; Initialize stack pointer to end of internal RAM ldi R16, high (RAMEND); Load high byte address of end of RAM into register R16

pointer to end of internal RAM ldi rmpr,0b00000001;TIMER 0 INTERRUPT ENABLE out TIMSK, rmpr ldi rmpr,05 ; So, we get once 1x10^6/1024=1000 Hz out TCCR0, rmpr ;prescalar 1024 so that timer<br>interrupt occurs at 1KHz rate ldi  $r16,$ \$c0 ;c0 for int. ref, e0 with adch<br>alone used. alone used.<br>
out admux,r16 ;channel 0 is selected<br>
ldi r16,0b11000101 ;prescale /32 (1x32=33 usec) ;adc enable,adc start,adc freerun,adcflag,adcno int, adcprescale/32 out adcsra, r16 ldi r16,0 out sfior,r16 ;write 0-0-0 to bits d7-d5 for free run adc here1:in r16,adcsra andi r16,0b01000000 breq here1 ;value got ldi R16,255 out ddrb, R16 ; port b is all bits output out ddrc,R16 ; so is port c ldi  $r16,0$ <br>out ddra.r16 out ddra,r16 ;port a input init: sei ;enable global interrupt LCD: rcall init\_lcd 1di R16, \$80 rcall cmd here3:in r16,adcsra andi r16,0b01000000 brne here3 ;value got in r16,adcl in r17,adch rcall lcddisp idle: ldi r16,(1<<SE) out mcucr,r16 sleep rjmp idle<br>restrt:ldi r16,\$80 point to first cursor rcall cmd ; command to lcd to position cursor rcall delay1 ldi r16,0b11000101 ;prescale /32 (4.43/32=138 usec)=7.2Khz ;adc enable,adc start,adc freerun,adcflag,adcno int, adcprescale/32 out adcsra, r16 here4: in r16,adcsra andi r16,0b01000000 brne here4 ;value got in r16,adcl in r17,adch sbi adcsra, 6 ; restart adc<br>hh: reall leddisp rcall lcddisp RJMP restrt ; Test of the serial interface

out SPH, R16; Initialize high byte of stack

*Note.* The ADC LCD.ASM program together with the .hex file, for directly programming into the chip, is provided in the EFY-CD.

Fig. 21 shows the circuit for viewing the analogue temperature (°C) output of an LM35 temperature sensor IC connected to ADC Ch.0 (pin 40) of the AVR on the LCD screen in 5-digit decimal format after analogue-to-digital conversion using the ATmega8535 chip with the ADC\_LCD program. The same circuit with addition of MAX232 chip and ATmega8535 can be used for interfacing to a PC for viewing the temperature data on the PC screen. However, for that you have to program the AVR with the firmware as described in the succeeding paragraphs.

## **Using the UART in the ATmega8535**

Serial communication between the microcontroller and a PC is essential for data transfer to the microcontroller and reading of its ADC output by the PC. The universal asynchronous receiver transmitter (UART) built into the microcontroller can be programmed to operate at certain baud rates.

The ADC\_CH.ASM sample program given below is useful for UART applications:

#### **ADC\_CH.ASM** ; \*\*\*\*\*\*\*\*\*\*\*\*\*\*\*\*\*\*\*\*\*\*\*\*\*\*\*\*\*\*\*\*\*\*\*\*\*\*\*\*\*\*\*\*\*\*\*\*\* This program read one of ADC channels (0 to 7). The Channel can be selected by sending Channel number. ATmega8535 receives the Channel no. and outputs the five digit ADC value ; on RS232 port for reading by a PC's XTALK program or a VB project. program of a variety.<br>Software features: It is possible to read the ADC<br>value and also value and also ; transmit to the PC for data logging. ; \*\*\*\*\*\*\*\*\*\*\*\*\*\*\*\*\*\*\*\*\*\*\*\*\*\*\*\*\*\*\*\*\*\*\*\*\*\*\*\*\*\*\*\*\*\*\*\*\* .NOLIST .INCLUDE "m8535def.inc" ;device =ATMega8535 .LIST .EQU xyz = 12345 ; Constants for Sio properties .EQU fq=1000000; clock frequency of m8535 with internal oscillator .EQU baud=4800; Baudrate for SIO communication .EQU bddiv=(fq/(16\*baud))-1; Baudrate divider .DEF  $rmp = R1$ .DEF temp =  $R14$ .DEF result=R12 .DEF mpr =R16 .CSEG .ORG \$0000 rjmp Start ; Reset-vector  $.\overline{ora}$  \$000b rjmp USART\_RXC .org \$0100 InitSio: LDI rmpr,bddiv ; Init baud generator OUT UBRRL,rmpr ; set divider in UART

```
baud rate register<br>1di rmpr. 0
 ldi rmpr, 0
 out ubrrh,rmpr
              LDI rmpr, (1<<Rxen) | (1<<Txen) |
(1<<RXCIE)
              out UCsRB,rmpr
              LDI ZL, 0 ; Wait some time<br>LDI ZH. 0
 LDI ZH,0
InitSio1:
               SBIW ZL,1
               BRNE InitSio1
               ldi r16,(1<<Ursel)|(1<<USBS)|
(3<<UCSZ0)
              out ucsrc, r16<br>RET
 RET
USART_RXC: 
push \overline{r}16
       in R16,udr
       andi R16,07
       mov r1,r16
       ori r16,$c0
       out admux, r16
       ldi r16,$43<br>rcall tout
                          ; intimate new channel to host
       ldi r16,$48
       rcall tout
        mov r16,r1
       ori r16,$30
        rcall tout
        pop r16
 reti
 cmd: cbi portc,2
        cbi portc,3
        cbi portc,4
       out portb, r16
        sbi portc,4
       nop
        nop
        nop
       nop
        nop
        nop
        nop
        nop
 nop
 cbi portc,4
        rcall delay1
       rcall delay1
       rcall delay1<br>ret
 ret
lcdwr:cbi portc,2
        cbi portc,3
        cbi portc,4
        sbi portc,2
       out portb, r16
        sbi portc,4
       nop
       nop
       nop
       nop
        nop
        nop
        nop
       nop
       nop
        cbi portc,4
       rcall delay1
 ret
init_lcd:
       ldi R16,$38
       rcall cmd
       rcall delay1
        rcall delay1
        ldi R16,$0e
       rcall cmd
        rcall delay1
        ldi R16,6
       rcall cmd
       ldi r16,1
        rcall cmd
rcall delay2
ret
tout: sbis UcSRa,UDRE ;TX COMPLETE check
       RJMP tout
      OUT UDR, R16<br>Ret
 Ret
delay1:push r16
 clr result
loop22:ldi R16,$f0
loop2:inc R16
       brne loop2
        inc result
       brne loop22
      pop r16
 ret 
delay2:push r16
 clr result
loop221:ldi R16,$f0
```
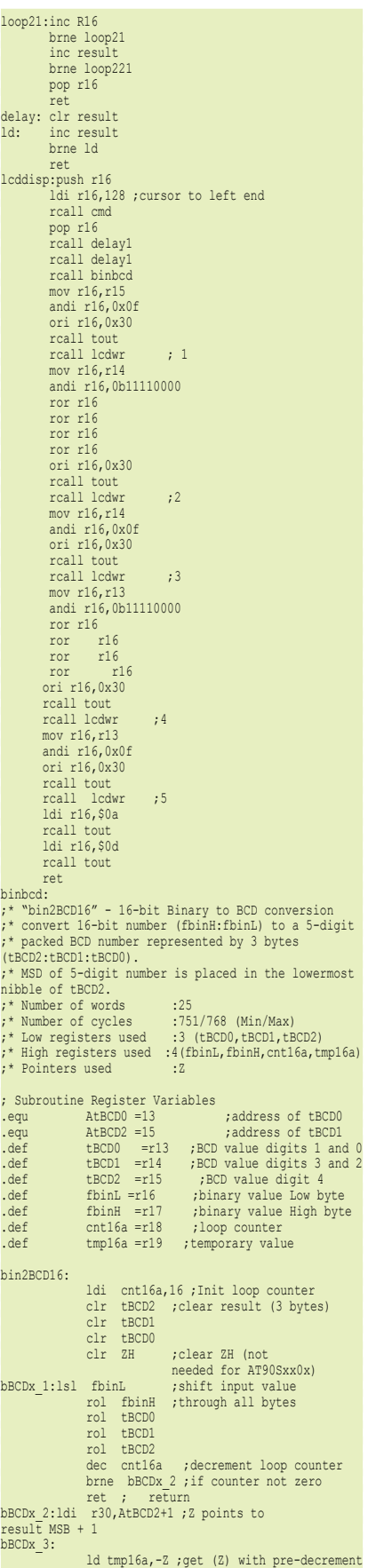

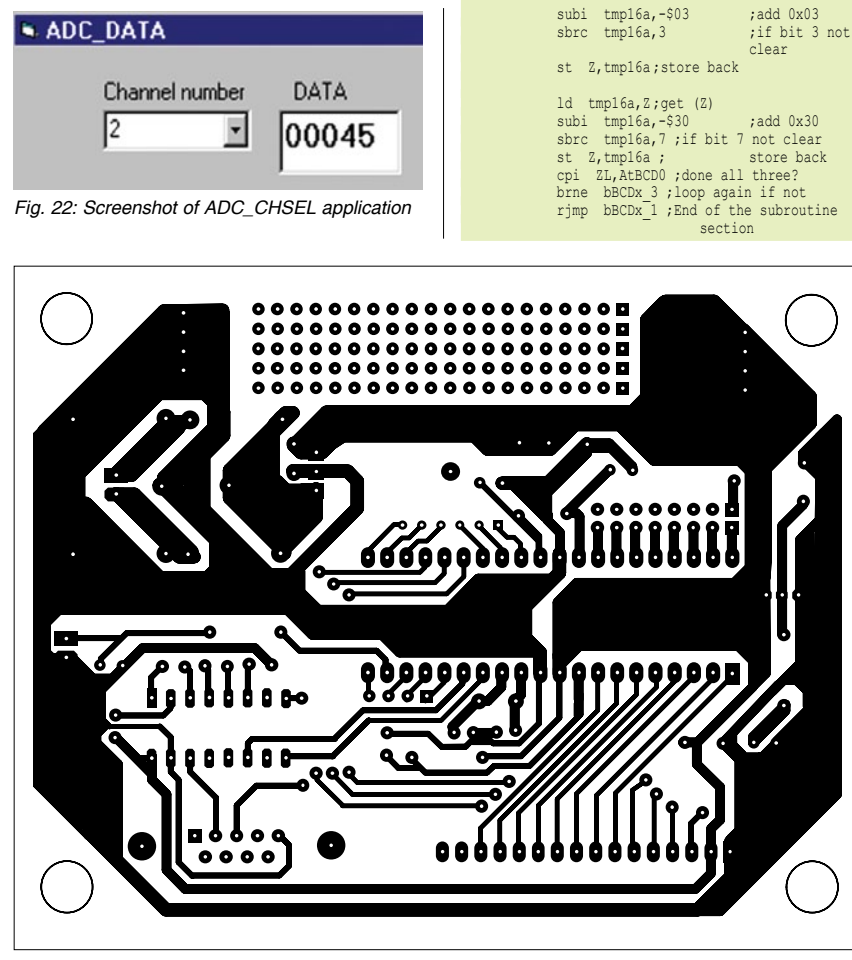

*Fig. 23: Integrated actual-size PCB layout (including the 5V power supply circuit given in Part 1) for all the applications described in this 3-part article*

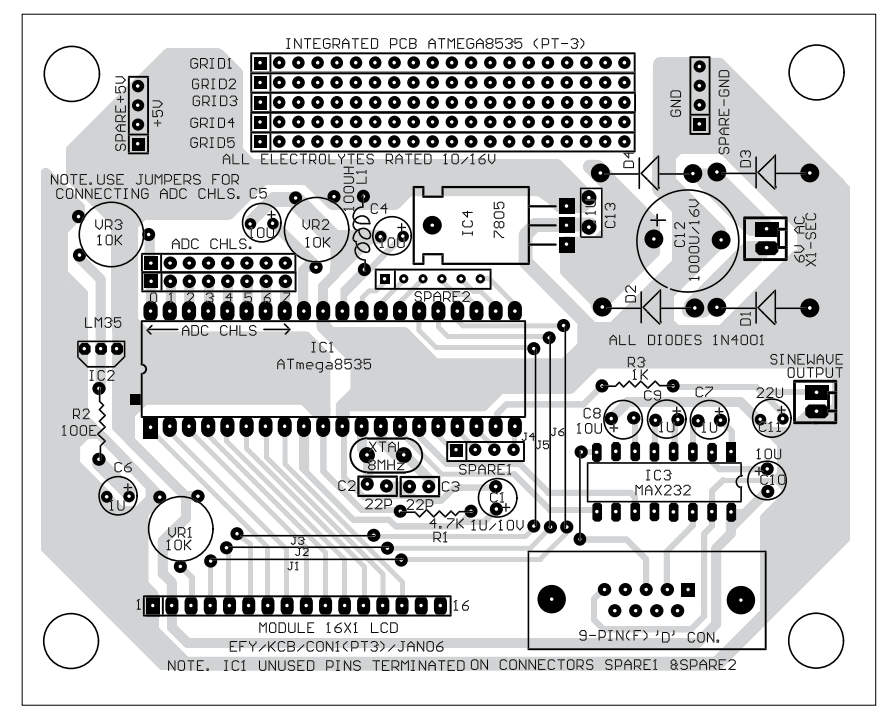

*Fig. 24: Component layout for the PCB*

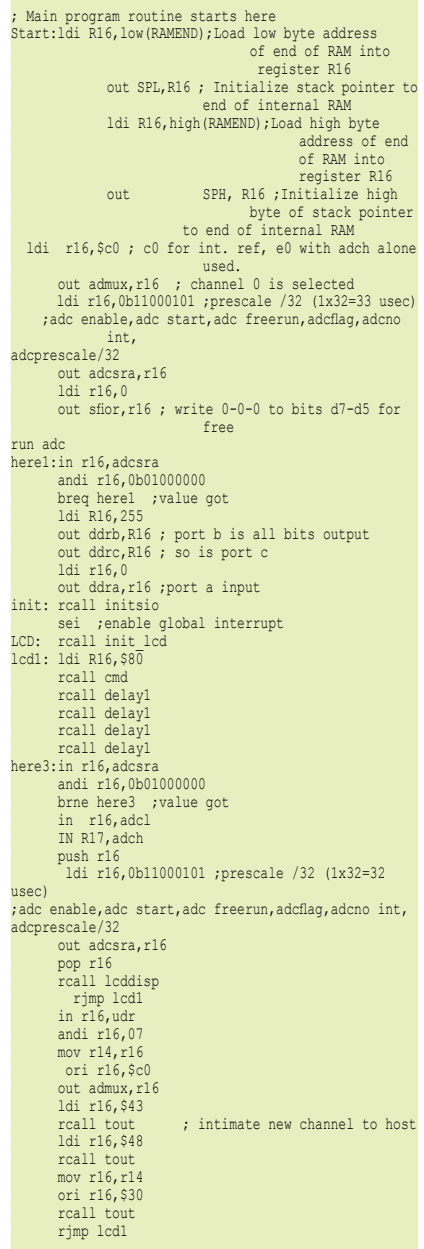

The above program reads the ADC output data, whose decimal value is output to pin 15 (TX) of ATmega8535 at 4800 bauds in 8-bit ASCII data format. If a MAX232 is wired to pin 15, it can be directly connected to the receive pin of the RS-232 com port of a PC. Then, by using any terminal program (such as XTALK), it can be received by the PC.

The program (ADC\_CH.ASM) may be tested as follows:

1. Wire ATmega8535 to the LCD and the serial port through a MAX232 IC as shown in Fig. 21.

2. Connect an analogue signal (e.g.,

a DC voltage in the 0-5V range tapped from a potmeter or the output of LM35 used in the preceding application) to ADC Ch. 0 (pin 40).

3. Program the adc\_ch.asm file into the flash memory of ATmega8535 after compilation.

4. Place the IC on the breadboard and press reset.

5. Connect the RS-232 connector of the PC through a 3-wire cable to the MAX232 pins on the board. The TXD output from ATmega8535 should go to RXD pin of the PC's com port and the PC's TXD output should go to RXD pin of ATmega8535.

6. Run the XTALK program on the PC and set the baud rate as '4800,' data as '8 bits,' parity as 'none,' stop as '1,' and com as '1' or '2,' type 'go low,' then press 'Enter' key.

7. Observe the ADC data continuously on the screen.

The PC terminal program can be used to select one of the eight desired channels. For this, type any number from '0' to '7.' For example, to select channel-3 ADC, type '3.' Remember you need not press Enter key thereafter.

The data from the PC terminal is received by the USART\_RX subroutine in the interrupt mode. The main program configures the received data to interrupt the processor. In the interrupt routine, the number sent is used to change (by altering the value of the bits in the ADMUX register of the chip) the ADC channel currently chosen. Thus all the following data will pertain to this channel only and the same will be informed to the PC terminal also by sending CH3 followed by data stream.

The XTALK terminal program is given only for testing purposes. The Visual Basic program (ADC\_CHSEL) provided in the EFY-CD of this month does the same. It has two windows, one of which is a Combo box for selecting the channel and the other shows the 5-digit data continuously. Selection of the channel is possible via the Combo box (Fig. 22).

## **Application notes with programs**

You may visit Atmel's Website 'www. atmel.com/dyn/products/app\_notes. asp?family\_id=607' for the following application notes.

*1. AVR100: Accessing the EE-PROM.* This application note contains assembly routines for accessing the EEPROM for all AVR devices. It includes the code for reading and writing EEPROM addresses sequentially and at random addresses.

*2. AVR223: Digital Filters with AVR.* This document focuses on the use of the AVR hardware multiplier and general-purpose registers for accumulator functionality, scaling of coefficients when implementing algorithms on fixed-point architectures, actual implementation examples and possible ways to optimise/ modify the implementations suggested.

*3. AVR240: 4x4 Keypad-Wake Up on Keypress.* This application note describes a simple interface to a 4×4 keypad designed for low-power battery operation.

Also there are application notes for interfacing the AVR to an IR detector much like the TV remote. Other topics of interest relating to the AVR are use of watchdog, power idle modes, SPI interfacing for communication, etc. Many have tried out the SPI interface for data communication, but it is found to be more complex compared to the RS-232 protocol. The RS-232 link for ADC data, which is described above, makes a really useful serial data-acquisition system.

An integrated actual-size PCB layout (including the 5V power supply circuit given in Part 1) for all the applications described in this 3-part article is shown in Fig. 23. The component layout for the same is shown in Fig. 24. Suitable pads (not shown in the component layout) have been provided for wiring the components.

*Download source code:* http:// www.efymag.com/admin/issuepdf/ Application%20AVR%20Part%20II.zip